# **Microchip RN4020 Certified Bluetooth® Low Energy OEM Module User Guide**

# **1. Introduction**

Microchip RN4020 Certified Bluetooth Low Energy (BTLE) OEM module is a single mode Bluetooth Smart module that complies with Bluetooth Core Specification 4.0. Through its high speed UART interface, it could be configured to act as either central or peripheral role when establishing connection. It supports 13 public profiles and 18 public services, which are adopted by Bluetooth Special Interest Group (SIG). For all supported profiles and services, RN4020 could be configured to act as server and client roles at the same time. Furthermore, RN4020 supports Microchip private profile Microchip Low Power Data Profile (MLDP) that simulates Serial Port Profile (SPP), which is defined in Bluetooth Classic and enables data stream between two devices. Finally, Microchip RN4020 also supports user self-defined private profile/service, which could precisely fit user's particular application. All configurations will be saved in onboard no-volatile memory (NVM), so user only needs set up the module once.

Microchip RN4020 provides user an easy-to-use, fast-to-market, very flexible and powerful solution for BTLE technology.

# **2. Fundamental of Bluetooth Low Energy**

When two BTLE devices want to be connected, one should be in central role and the other in peripheral role. Peripheral would advertise to show its connectable status, while central device will start the connection process. Once connected, either end of connection could choose to bond. Once bonded, all security related key will be saved and security process will be waived when reconnecting. Bonded peripheral device could only perform direct advertise, therefore, no longer to able to connect to device other than its bonded peer.

Similar to Bluetooth Classic, BTLE uses the concept of profiles to ensure interoperability between different devices. Unlike Bluetooth Classic, BTLE profiles are collection of services. All BTLE services are built on top of Generic Attribute Profile (GATT), where GATT defines accessibility of attributes called characteristics. The main functionality of BTLE profiles, therefore, is built around the characteristics. For those devices that maintain the value of characteristics in a service, such device is the server of the service. On the other hand, those devices that acquire data from their peer are called client.

Each service and its characteristics could be identified by their Universally Unique Identifier (UUID). The UUID could be either short form (16bit) or long form (128bit). All Bluetooth SIG adopted services and characteristics have short UUID,

while user self-defined private UUID must be in long form. For the details of Bluetooth SIG adopted services and characteristics, please refer to [https://developer.bluetooth.org/gatt/profiles/Pages/ProfilesHome.aspx.](https://developer.bluetooth.org/gatt/profiles/Pages/ProfilesHome.aspx)

The accessibility of each characteristic is defined by 8-bit characteristic property in bitmap format, as shown in table 1.

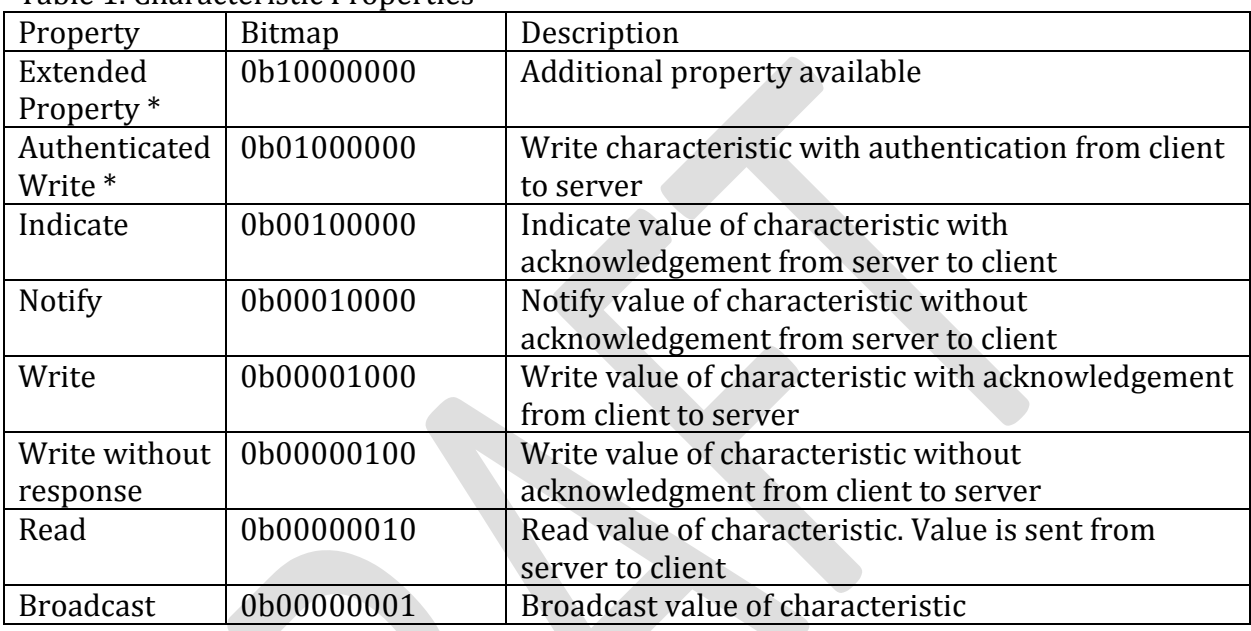

Table 1. Characteristic Properties

\* Currently not supported in RN4020

# **3. Microchip RN4020 OEM Module Control Interface**

Microchip RN4020 module is fully agent certified Bluetooth Low Energy single mode OEM module. User controls the module through GPIO lines and UART interface.

# 3.1 RN4020 GPIO Control Lines

RN4020 uses 3 input GPIOs to set the module in different states and 3 output GPIOs to indicate current status.

GPIO 3 is used to control the operating state of RN4020. When GPIO 3 is put to high, the module wakes up and is set into active mode. Once waking up, "CMD" will be output to the UART and indicate that module is in command mode and ready to take commands from UART.

On the other hand, when GPIO 3 is set to be low, the module will exit command mode by output "END" to UART and then operates in deep sleep mode. UART

interface will not be responsive in deep sleep mode. When the module is in deep sleep mode, GPIO 9 will output low.

GPIO 4 is used to control RN4020 when Microchip private MLDP profile is used. Once get into MLDP mode by setting GPIO 4 at high, all data from UART will be sent to the peer device as data stream. To exit MLDP mode, user needs to put GPIO 4 low, so that module is back to command mode by outputting "CMD" to UART.

Setting pin BT\_WAKE high is used to wake RN4020 module from dormant mode.

When RN4020 module is connected to a peer device, GPIO 5 will output high; otherwise, GPIO 5 outputs low.

When in MLDP mode, if RN4020 needs outputting status and/or requesting response from the host MCU, GPIO 6 will be put to high. Once RN4020 exit MLDP mode and getting back to CMD mode, status and/or requests will be output to UART. Once stored data is output to UART, GPIO 6 will be put to low. The maximum buffer of status/requests is 256 bytes.

When RN4020 module is in active mode, GPIO 7 will output high; otherwise, GPIO 7 outputs low.

# 3.2 RN4020 UART Control Interface

UART is the main control interface for RN4020. The default UART port configuration for RN4020 is shown in table 2.

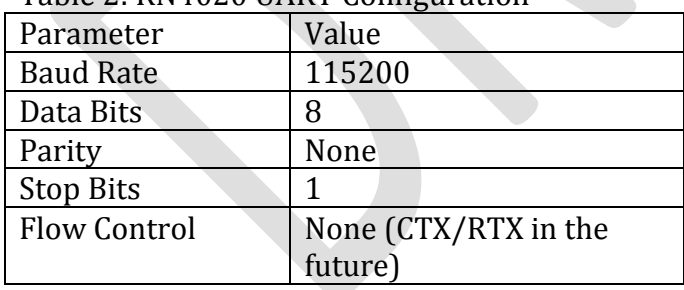

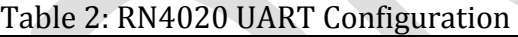

The UART baud rate could be adjusted from 2400 to 932K with command "SB". Notice that when UART baud rate is set to 2400, there is no need to wake up the module from GPIO 3 before communicating with the module.

All control are through AT-Commands and their parameters. All commands and parameters are separated by comma. No space allowed between command and parameters. All commands are finished by line feed or return.

All commands could be divided into five groups: Set/Get commands, Action commands, characteristic access commands, private service configuration commands and Microchip MLDP commands.

# **3.2.1 Set/Get commands**

This group of commands is used to configure the functionality of RN4020 module. The set command starts with letter 'S' and follow by one or two letters as the command identifier. The set command parameter is mandatory and it is separated from the command by comma. The format of set command could be seen in Figure 1.

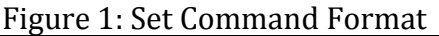

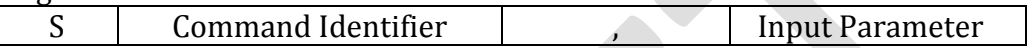

It is highly desirable to perform a reboot after the set command so the new settings could be effective afterwards. All configurations from Set command will be stored in the NVM of RN4020 module and restored after powering cycle or reset. All set command has corresponding get command to output the configurations to the UART. Get command has the same command identifier as set command but no parameters.

#### **3.2.1.1 S-,<string>**

This command sets the serialized friendly name of the device, where <string> is up to 15 alphanumeric characters. This command automatically appends the last 2 bytes of the Bluetooth MAC address to the name, which is useful for generating a custom name with unique numbering.

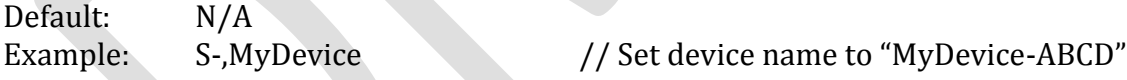

# **3.2.1.2 S@,<0-2>,<hex16>**

This command set the analogue port output voltage. There are two parameters for this command. The first parameter could be 0, 1 or 2, specifying the analogue port number. The second parameter is the output voltage in mV. Notice the range of output voltage is between 0 – 1.3V. When outputting analogue signal, RN4020 could not be run under deep sleep mode. Instead, the firmware will automatically adjust the operation mode to shallow sleep. Once analogue output is turned off by issuing command "S@,<0-2>,0000", the firmware will again automatically adjust the operation mode back to deep sleep when available.

Example:  $\mathcal{S} \varphi$ , 1,03E8 // Set AIO1 output voltage to be 1000 mV

#### **3.2.1.3 SB,<0-7>**

This command set the baud rate of the UART communication. The input parameter is single digit number in the range of 0 to 7, representing baud rate from 2400 to 921K, as shown in table 3. Notice that when baud rate is set to 2400, there is no need to wake up RN4020 for UART communication.

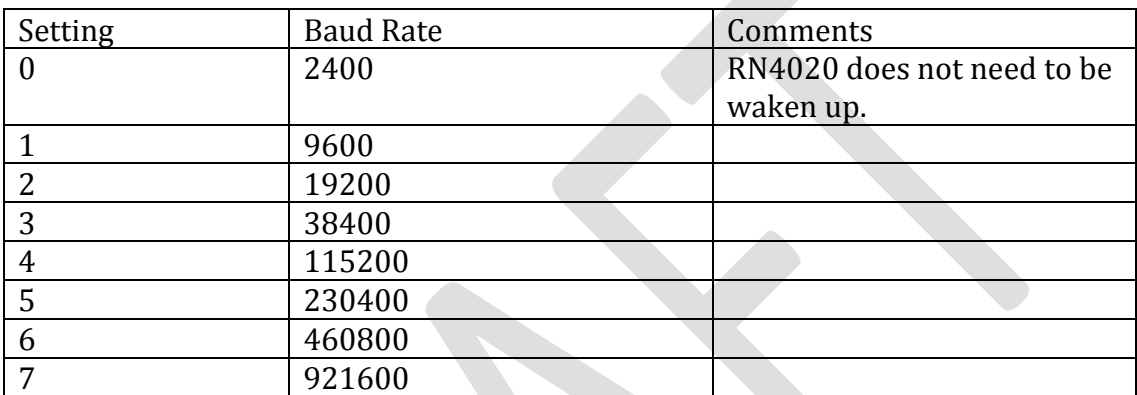

Table 3: UART Baud Rate Settings

#### **3.2.1.4 SC,<hex32>**

This command sets the supported client services. The input parameter is 32bit bitmap, which indicates the services this device supports as client role. When corresponding bit is set, the service is supported as client role in this device. Supporting a service as client role means all characteristics of such service on the peer device could be accessed, if the peer device as server role supports such service. The bit map of supported services could be seen in table 4.

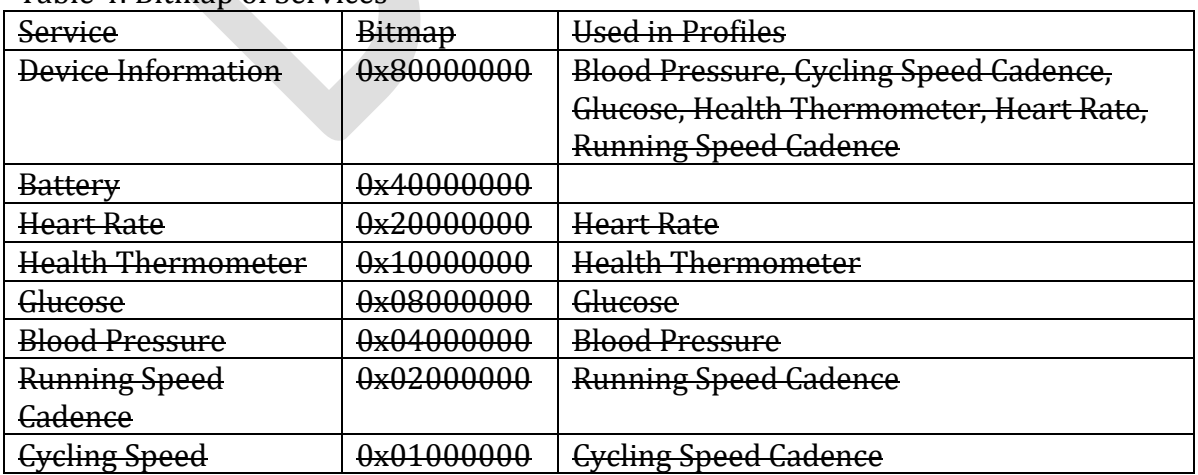

Table 4: Bitmap of Services

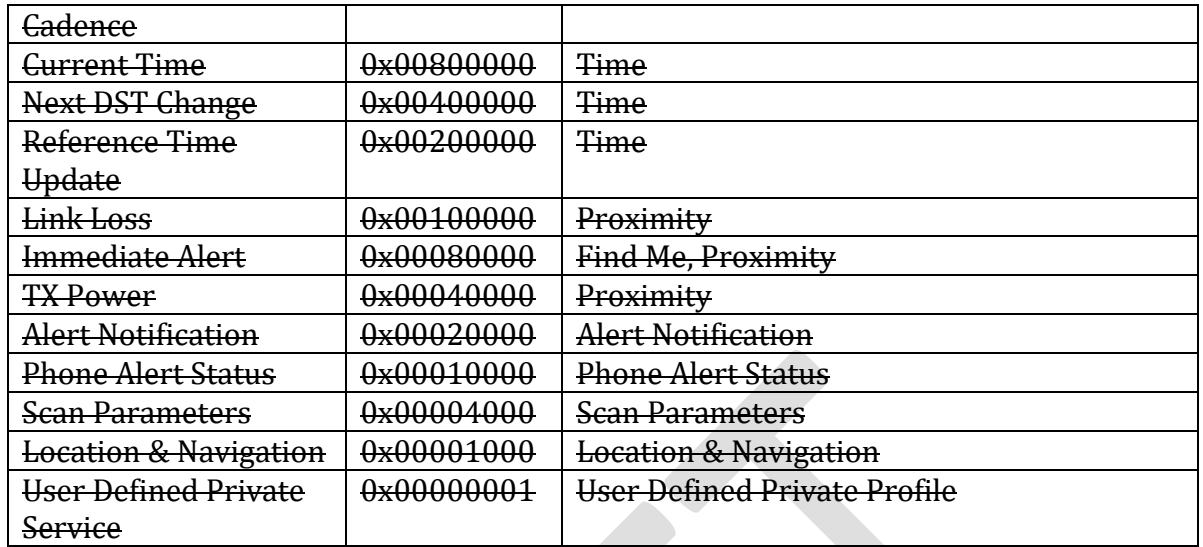

Default: 00000000 Example: SC,C00000 // Support Device info and Battery

// services as client role

#### **3.2.1.5 SDF,<text>**

This command set the value of firmware revision characteristic in Device Information Service.

Device Information Service is used to identify the device. All its characteristics rarely change. Therefore, values of characteristics in Device Information Service could be set and saved into NVM. All values of characteristic in Device Information Service have maximum size of 20 bytes.

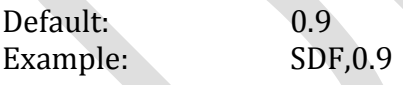

# **3.2.1.6 SDH,<text>**

This command set the value of hardware revision characteristics in Device Information Service.

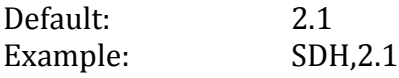

#### **3.2.1.7 SDM,<text>**

This command set the value of model characteristics in Device Information Service.

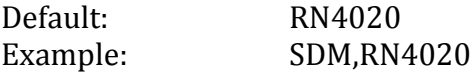

#### **3.2.1.8 SDN,<text>**

This command set the value of manufactory name characteristics in Device Information Service.

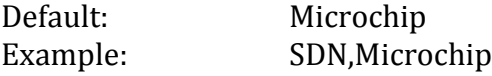

#### **3.2.1.9 SDP,<text>**

This command set the value of PnP ID characteristics in Device Information Service.

Default: N/A Example: SDP,N/A

#### **3.2.1.10 SDR,<text>**

This command set the value of software revision characteristics in Device Information Service.

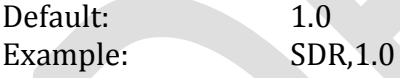

#### **3.2.1.11 SDS,<text>**

This command set the value of serial number characteristics in Device Information Service.

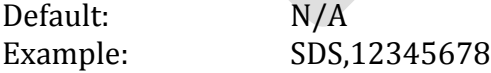

#### **3.2.1.12 SF,<1,2>**

This command reset the configurations into factory default. The parameter of this command could be 1 or 2.

When input parameter is 1, majority of the settings will be restored to factory default, but some settings, such as device name, device info, script and private services, stay the same. When input parameter is 2, all parameters are restored to factory default.

Example: SF,1

# **3.2.1.13 SM,<1,2>,<hex32>**

This command starts one of the application timers. The first parameter is the identifier of the timer to start and the second parameter is the timer expiration time in macro-Second if the value is in the range between 0x00000001 and 0x7FFFFFFF. Second parameter outside the above range will stop the timer.

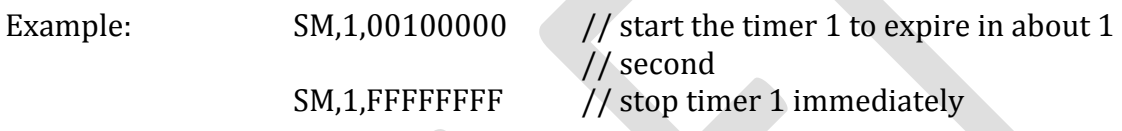

#### **3.2.1.14 SN,<text>**

This command sets the device name, where <string> is up to 20 alphanumeric characters.

Example: SN,MyDevice // Set the device name to "MyDevice"

#### **3.2.1.15 SR,<hex16>**

This command set the supported feature of current RN4020 device. The input parameter is 16-bit bitmap that indicates features to the supported. After changing the features, a reboot is necessary to make the changes effective. The bitmap of features could be seen in table 5.

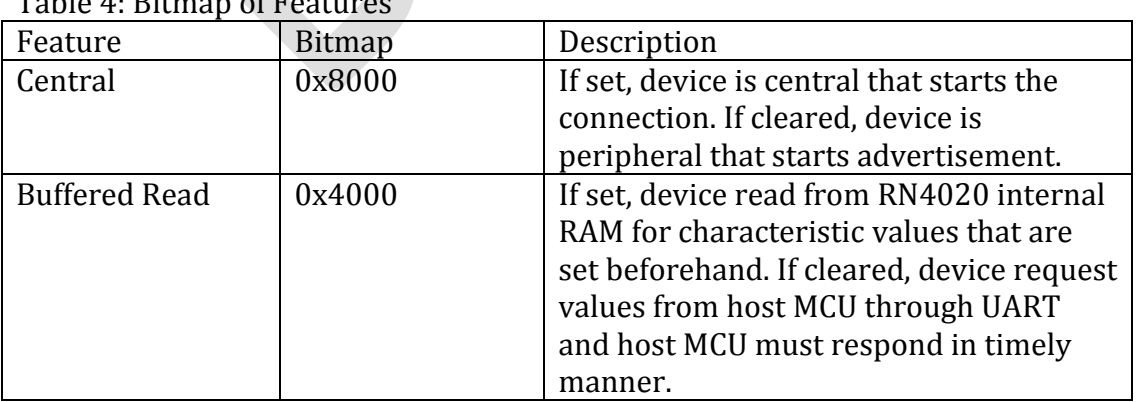

Table 4: Bitmap of Features

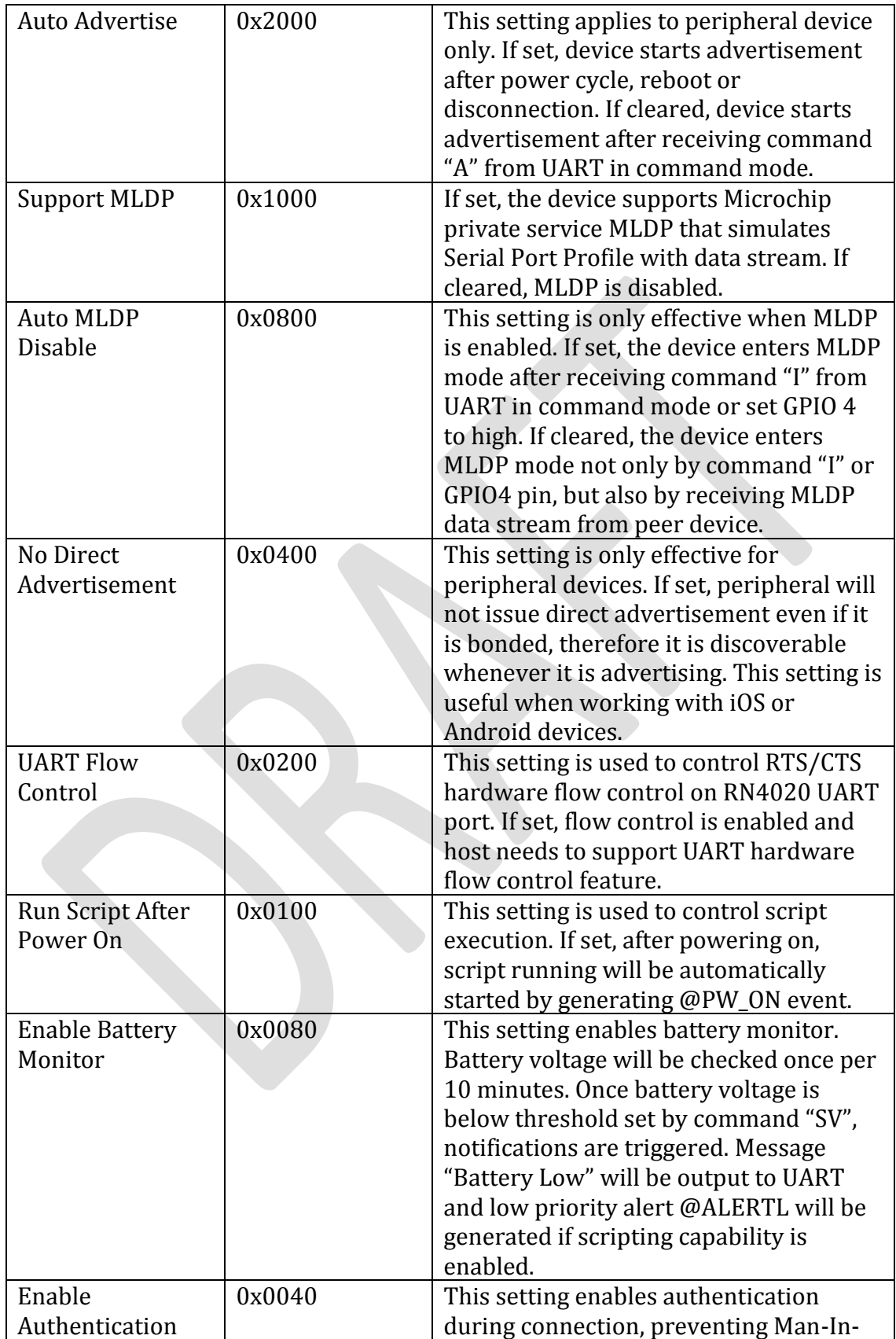

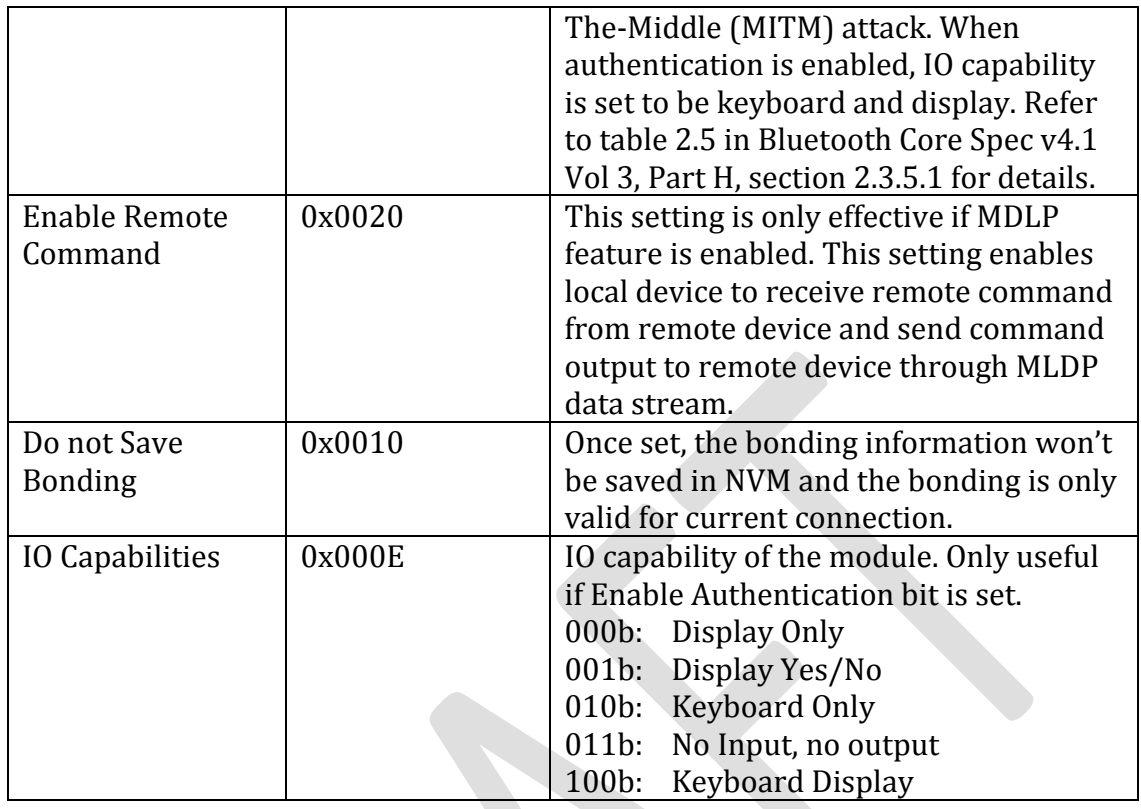

Default: 0000

Example: SR,6000 // Set device as peripheral, buffered read // and automatically start advertisement

# **3.2.1.16 SS,<hex32>**

This command sets the services to be supported by the device as server role. The input parameter is 32-bit bitmap that indicates the services to be supported as server. Supporting service as server role means that host MCU needs to supply the values of all characteristics in supported services and provides client access to those values upon requesting. Once the service bitmap is modified, the device must reboot to make the new services effective. The 32-bit bitmap could be found in table 5.

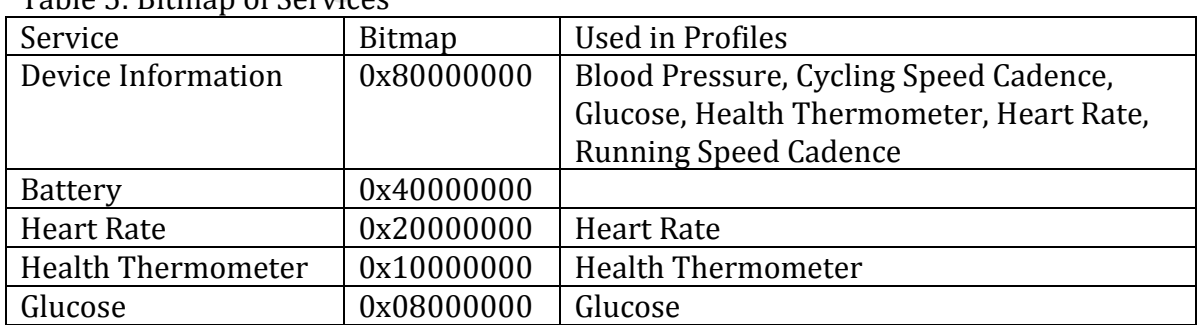

Table 5: Bitmap of Services

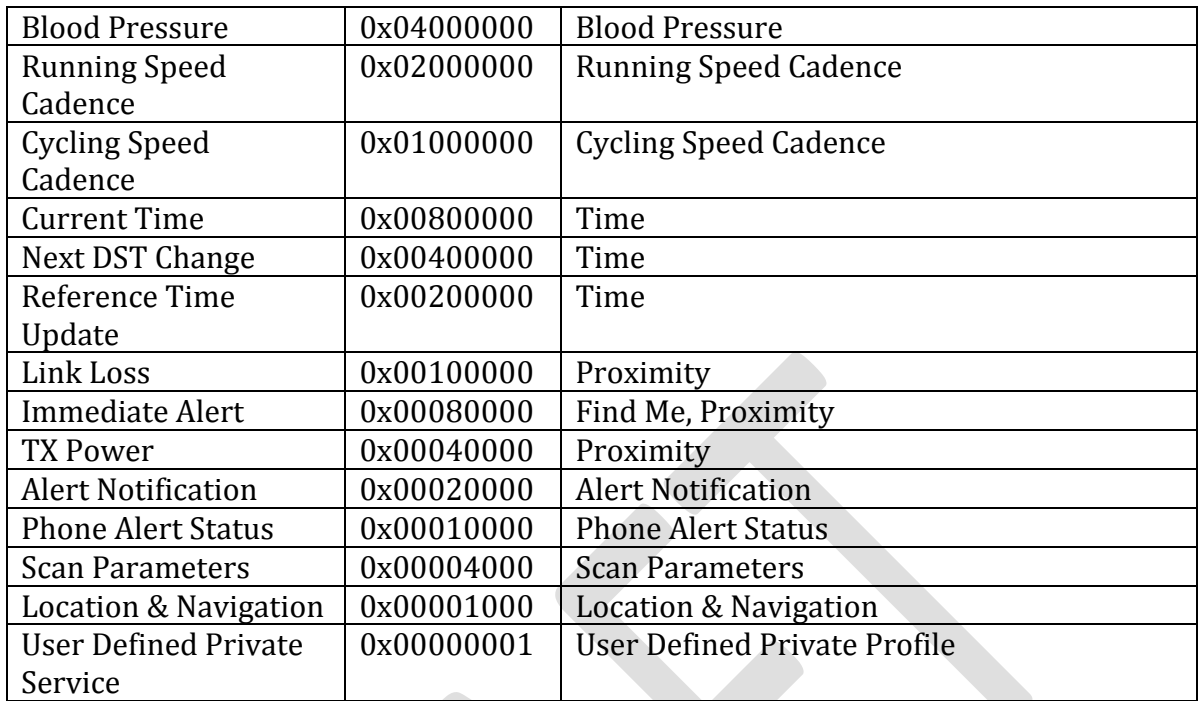

Default: 00000000

Example: SS,060000 SS,060000 SS,060000 SS,060000 SS,060000 SS,060000 SS,060000 SS,060000 SS,060000 SS,06000 SS,06000 SS,06000 SS,06000 SS,06000 SS,06000 SS,06000 SS,06000 SS,06000 SS,06000 SS,06000 SS,06000 SS,06000 SS,060 // running speed cadence as // server role

# **3.2.1.17 ST,<interval>,<latency>,<timeout>**

This command sets the initial connection parameters for future connections. The three input parameters are all 16-bit value in hex format. To modify current connection parameters, please refer to action command "T".

For central device, the connection parameters will be used to establish connections with peripherals. For peripheral device, the connection parameters will be used to request the connection update once a new connection is established. Acceptance of connection update from a peripheral device depends on central device.

The corresponding get command "GT" returns the desirable connection parameters set by command "ST" when connection is not established. Once connection is established, the actual connection parameters will be displayed in response to command "GT".

Connection interval, latency and timeout are often associated with how frequent that a peripheral device needs to communicate with central, therefore, closely related to power consumption. The three parameters' range and relationship are listed in table 6

#### Table 6 Connection Parameters

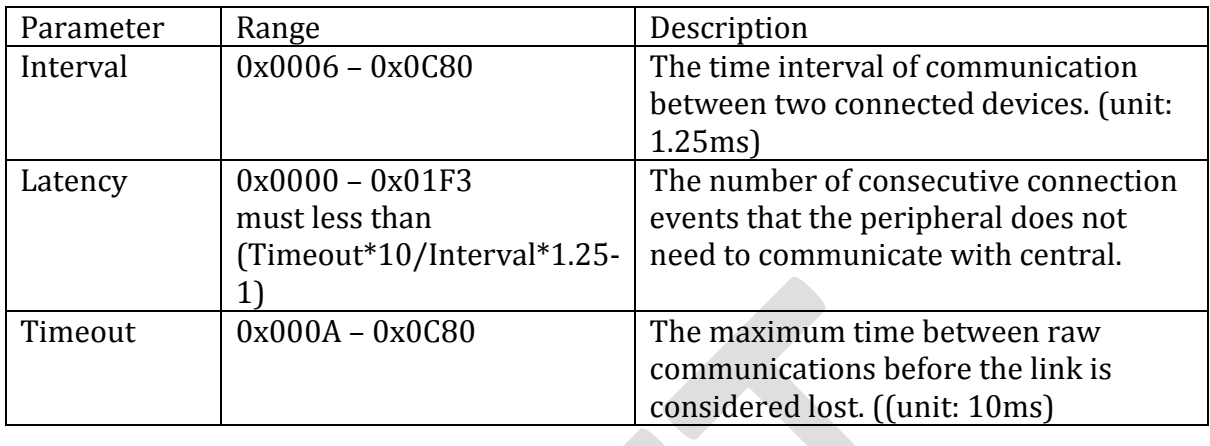

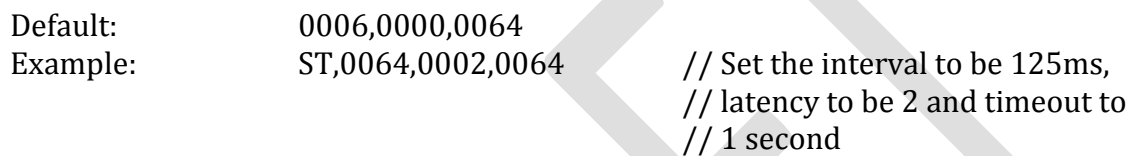

#### **3.2.1.18 SV,<hex16>**

This command set the battery monitor threshold. This command took effect if battery monitor feature is enabled by command "SR". The parameter is the battery voltage in mV. Battery voltage is checked once per 10 minutes. Once the battery voltage is lower than the threshold, message "Battery Low" is output to UART and the event of low priority alert is generated.

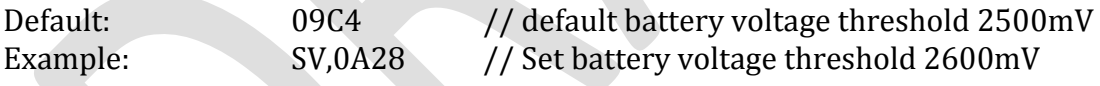

# 3.3.2 Action Commands

The group of action commands is mainly used to initiate functionality as well as display critical information.

#### **3.3.2.1 +**

Command "+" toggles the local echo on and off. If send the "+" command in command mode, all typed characters are echoed to the output. Typing + again will turn local echo off. Command "+" does not have parameter.

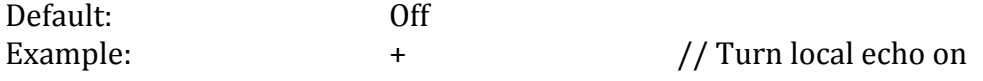

# **3.3.2.2 A,<hex16>,<hex16>**

Command "A" is only available to device that operates as peripheral or broadcacster role. Command "A" is used to start advertisement.

When the device acts as broadcaster role, enabled by command "N", the advertisement is undirected, un-connectable manufacture specific broadcast message. The payload of the message is set by command "N".

When the device acts as peripheral role, and it is not bonded, the advertisement is undirected connectable, which means all BTLE central device could find it. When the device is bonded, the advertisement is directed if no direct adv bit is cleared with command SR; otherwise the advertisement is undirected if no\_direct\_adv bit is set. When direct advertisement is used, it is directed to the bonded device so that other BTLE devices could not be heard.

When command "A" is issued without parameter, the advertisement interval is default to be 100ms and advertise indefinitely. Command "A" could be followed by two 16bit hex parameters, which indicates advertisement interval in millisecond and total advertisement time in millisecond. The second parameter must be larger than the first parameter.

Default: 100 (millisecond)

Example: A,0050,07D0 // Start advertisement with // interval of 80 millisecond for 2 seconds

# **3.3.2.3 B,<0,1>**

Command "B" is used to secure the connection and bond two connected devices. Command "B" is only effective if two devices are already connected. Bonding could be issued from either central or peripheral device.

If no input parameter is provided or the input parameter is 1, the connection will be secured and the peer device remembered. In this situation, we call the two devices are bonded. If the input parameter is 0, the connection is secured but peer device is not saved into NVM. In this situation, the connection is not bonded.

Once bonded, security materials will be saved in both end of connection if "do\_not\_save\_bonding" setting is cleared by command "SR". Therefore reconnection between bonded devices does not require authentication, so reconnection could be done in a very short time. For bonded peripheral devices, the advertisement could only be directed. As the result, bonded peripheral devices are not available for inquiry or connection.

After bonded connection is lost due to any reason, reconnection does to provide secured link automatically. To secure the connection, another "B" command should be issued. However, this command is only for securing link other than saving connection information.

Default: Not bonded Example: B B // bond with connected peer device

#### **3.3.2.4 D**

Command "D" is used to display critical information of current device over UART. Following information will be shown after issuing command "D".

- Device MAC Address
- Device Name
- Device Connection Role Central or Peripheral
- Connected Device: Show MAC address and address type (Public or Random) if connected, or "no" if no active connection.
- Bonded Device: Show MAC address and address type (Public or Random) if connected, or "no" if no bonding device
- Server Services: Bitmap of services that are supported as server role

Command "D" has no parameter

Example: D // Dump information

# **3.3.2.5 E,<0,1>,<mac address>**

Command "E" is only available to device as central role. It starts the process to establish connection with a peer peripheral device.

If the central device is already bonded with a peripheral, issuing command "E" will automatically start the process of connecting with the bonded peripheral. Usually, bonded central device needs to issue command "E" first and then bonded peripheral start directed advertisement.

If the central device is not bonded with the peripheral, two input parameters are required to establish connection with a peripheral device. The first parameter is MAC address type and second parameter is MAC address of the peripheral device. MAC address type is either 0 for public address or 1 for random address. The address type should be available in the result of inquiry with command "F". The second parameter is 6 byte MAC address, which is also available from result of command "F".

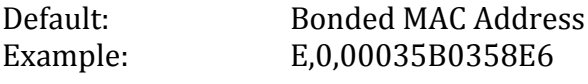

 $\frac{1}{2}$  Connect to peripheral with // public address 00035B0358E6

#### **3.3.2.6 F,<hex16>,<hex16>**

Command "F" is only available to device as central or observer role. For central device, it is used to inquiry the peripheral devices before establishing connection. For observer, it is used to receive broadcast messages.

If no parameter is provided, command "F" starts the process of connection with default scan interval of 375 milliseconds and scan window of 250 milliseconds. User has the option to specify the scan interval and scan window as first and second parameter respectively as 16bit hex value in millisecond.

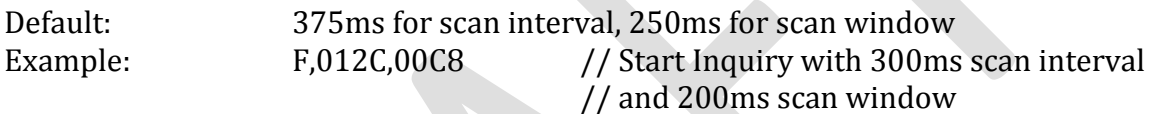

#### **3.3.2.7 H**

Command "H" sends help page to UART. The help page is grouped into "Set Commands", "Action Commands", "Service Commands", "Private Service Commands" and "MLDP Commands". According to the feature settings from "Set Commands", the help page displays only commands that are applies to current settings.

Command "H" has no parameter.

Example: H // Display the help page

**3.3.2.8 J,<0,1>**

Command J put the device into or out of observer role.

If the input parameter is 1, RN4020 enters observer mode. After issuing command "F", RN4020 could receive undirected, un-connectable advertisement from broadcasters.

If the input parameter is 0, RN4020 exits observer mode.

Example:  $J_1$   $J$  Enter observer mode. To receive broadcast, // command "F" must be issued.

#### **3.3.2.8 K**

Command "K" is used to disconnect the active BTLE link. It could be used as a central or peripheral role. Command "K" does not have any parameter.

Example: K  $\frac{1}{10}$  Kill the active BTLE connection

#### **3.3.2.9 M**

Command "M" is used to get the signal strength of last communication with peer device. The signal strength could be used to estimate the distance between the device and its peer. Command "M" does not expect any parameter.

The return value of command "M" is the signal strength in dBm. The accuracy of the result is within 6dBm.

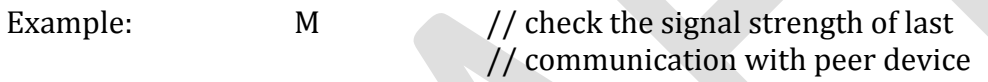

#### **3.3.2.10 O**

Command "O" puts the module into dormant mode that consumes very little power. It has no parameter and could be issued by either central or peripheral device.

When RN4020 is in dormant mode, the power consumption is less than 600nA. As comparison, power consumption is less than 5uA in deep sleep mode. Once enter dormant mode, GPIO 9 will assert low, all connection will be lost as well as any data in RAM. To exit from dormant mode, pull the WAKE pin high. Once exit from dormant mode, RN4020 behaves the same as after reboot.

Example: 0 0 // Enter low power dormant mode

#### **3.3.2.11 Q**

Command "Q" shows current connection status. It has no parameter and can be issued by either central or peripheral device.

When device is disconnected, RN4020 module will return status as "No Connection". Otherwise, the return status includes peer device's MAC address, address type (public or random) and the primary service record UUIDs that current device support as client role. Command "SC" sets the services that current device could support as client role. Whether to support those services depends on whether the

connected device supports those services as server role. Command "Q" lists the UUIDs of services that current device support as client role and connected peer support as server role.

Default: No Connection Example: 0 0 0 // Display the connection status

# **3.3.2.12 R,1**

Command "R" forces a complete device reboot (similar to a power cycle). It has one mandatory parameter of "1". After rebooting RN4020, all prior setting change takes effective.

Example: R,1  $\frac{1}{\sqrt{1}}$  Reboot RN4020

# **3.3.2.13 T,<interval>,<latency>,<timeout>**

Command "T" is used to change connection parameters interval, latency and timeout for current connection. The parameters of command "T" is lost after power cycle. All parameters are 16-bit value in hex format. Command "T" is only effective if active connection exists when the command is issued.

For the definitions, ranges and relationships of connection interval, latency and timeout, please refer section 3.2.1.15 for command "ST" and table 6 for details.

When command "T" with valid parameters is issued by peripheral device, minimum interval of Timeout is required between two connection parameter update requests. Also, whether to accept the connection parameter update request is up to the central device. When RN4020 acts as central device, it accepts all valid connection parameter update requests.

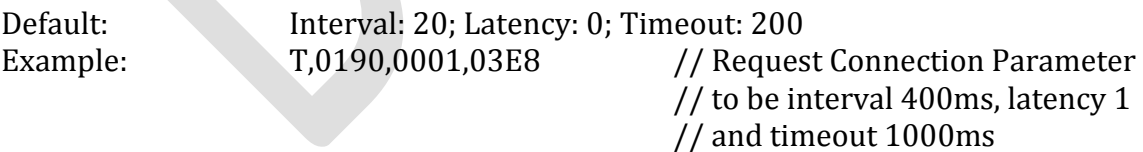

# **3.3.2.14 U**

Command "U" removes existing bonding. It expects no parameter and could be issued by either central or peripheral.

Command "U" not only removes the bonding, but also changes advertisement method. If a peripheral is advertising when command "U" is issued, RN4020 will remove the bonding, stop the directed advertisement, and then start undirected advertisement.

Example: U // remove existing bond

**3.3.2.15 V**

Command "V" displays the firmware version.

Example: V V // display firmware version

# **3.3.2.16 X**

Command "X" is only available to central or observer device. For central device, it stops inquiry process. For observers, it stops to receive broadcast messages. Command "X" expects no parameter.

Example: X // stop inquiry

# **3.3.2.17 Y**

Command "Y" is only available to peripheral or broadcaster device. It stops advertisement that starts by command "A". Command "Y" expects no parameter.

Example:  $Y = \frac{Y}{Y}$  // stop advertisement.

#### **3.3.2.18 Z**

Command "Z" is only available to central device. It stops connection process that starts with command "E". Command "Z" expects no parameter.

Example: Z // stop connection process

# 3.3.3 Characteristic Access Commands

The main functionality of BTLE profiles and services are providing access to the values and configurations of characteristics. RN4020 provides a group of commands to address this issue.

# **3.3.3.1 Definition of Characteristic Access Commands**

RN4020 could be configured to act as server and client at the same time. When it performs dual roles as server and client, two sets of services and characteristics are known to RN4020. For services that RN4020 acts as server, it is called server services, where all values and configurations of characteristics are stored locally. For services that RN4020 acts as client, it is called client services, where all data and configurations of characteristics are stored remotely in peer device. To address server services, the first letter of characteristic access commands is "S"; to address client services, the first letter of characteristic access commands is "C".

Bluetooth SIG adopted a group of public services specifications, which are the basis of interoperability between devices. All service and characteristics in the service have been assigned 16-bit short UUIDs. On the other hand, users are able to define their own private service and its associated characteristics with 128-bit long UUIDs. On the other hand, even it is rare; one public characteristic may be used in more than one service. Furthermore, because addressing 128bit private characteristic may not be so efficient, RN4020 provides a unique 16bit reference of handle to each characteristic. Therefore, a characteristic could be addressed either by its UUID or its handle. To address a characteristic by its UUID, the second letter of characteristic access commands is "U"; to address a characteristic by its handle, the second letter of characteristic access commands is "H".

In addition, the value or configuration of a characteristic could either be read or write. To read a characteristic, the third letter of characteristic access commands is "R"; to write a characteristic, the third letter of characteristic access commands is "W".

Finally, access to a characteristic may be directed to its value, or its configuration. Usually, only the client services needs to access the configuration of a characteristic. If address by handle, this problem has been solved, since value and configuration of a characteristic have different handles. But if addressing by UUID, a fourth letter "V" or "C" needs to be added to indicate whether the access request to client service is for value or configuration of a characteristic.

Before addressing the characteristics, user may want to know accessible characteristics. Characteristic Access commands group provides two commands, LC and LS, to list the client services and server services respectively.

# **3.3.3.2 LC**

Command "LC" lists the available client services and their characteristics. Client services and their characteristics are only available under two conditions:

• An active connection exists

• Peer device supports services as server role.

The output of command "LC" follows format below:

- The first line is primary service uuid
- The second line starts with two spaces and then follows the characteristic uuid, handle and characteristic property.
- The property for characteristic value follows definition in table 1. Property for characteristic value must have bit 4 and bit 5 cleared (no notification or indication), while property for characteristic configuration must have either bit 4 or bit 5 set.

Figure 2 shows Battery service output. 0x180F is UUID for Battery Service. The second line shows that Battery Level UUID 0x2A19, its handle 0x001A and property 0x02 (Readable, a value handle, see Table 1,). The third line shows Battery Level UUID 0x2A19, its handle 0x001B and property 0x10 (Nodify, a configuration handle).

Figure 2: Listing Client Service and Characteristics

180F 2A19,001A,02 2A19,001B,10

When command "LC" has no parameter, it displays all client services along with their characteristics. Command "LC" could optionally take one or two parameters. If one parameter is given to command "LC", it must be UUID of client service. Then only the client service with given UUID and all its characteristics are displayed. If two parameters are given to command "LC", the first parameter is the UUID of client service and the second parameter is UUID of its characteristic. Then only the characteristic with given UUID in the client service of given UUID are displayed.

Example: LC // Display all client services

# **3.3.3.3 LS**

Command "LS" list the server services and their characteristics.

The output format of command "LS" is very similar to that of command "LC" as follows:

- The first line is primary service uuid
- The second line starts with two spaces and then follows the characteristic uuid, handle and letter "V" or "C" to indicate value handle or configuration handle respectively.

When command "LS" has no parameter, it displays all server services along with their characteristics. Command "LS" could optionally take one or two parameters. If one parameter is given to command "LC", it must be UUID of server service. Then only the server service with input UUID along with all its characteristics will be displayed. If two parameters are given to command "LS", the first parameter is the UUID of server service and the second parameter is UUID of its characteristic. Then only the characteristic with given UUID in the server service with given UUID is displayed.

Example: LS // Display all server services

#### **3.3.3.4 CHR**

According to command interpolation method described in section 3.3.3.1, command "CHR" reads content of characteristic of client service from remote device by addressing its handle.

The parameter of command "CHR" is 16-bit hex value of the handle, which corresponds to a characteristic of client service. User should be able to find match between handle and its characteristic UUID by command "LC".

This command is only effective if an active link with peer exists, the handle parameter is valid and the corresponding characteristic is readable according to its property. The value returned is retrieved from remote peer device.

Example: CHR,001A // Read the content of characteristic with // handle 0x001A from remote device

#### **3.3.3.5 CHW**

According to command interpolation method described in section 3.3.3.1, command "CHW" writes content of characteristic in client service from remote device by addressing its handle.

This command takes two parameters. The first parameter is 16-bit hex value of the handle, which corresponds to a characteristic of client service. User should be able to find match between handle and its characteristic UUID by command "LC". The second parameter is the content to be written to the characteristic. The format of each public characteristic is defined in Bluetooth SIG specifications. User defines the format of each private characteristic.

This command is only effective if an active link with peer exists, the handle parameter is valid and the corresponding characteristic is writable according to its property. The content value is written to remote peer device. The writing method depends on property of the characteristic.

When writing to a configuration handle to the remote device, Bluetooth specification defines the format to be 0x0000, 0x0001 or 0x0002. Value 0x0001 (01 00 over the air in little endian) starts notification, value 0x0002 (02 00 over the air in little endian) starts indication and value 0x0000 stops both of them. To start notification or indication depends on service specification as well as property of the characteristic. Please refer to Table 1 and Figure 2 for details.

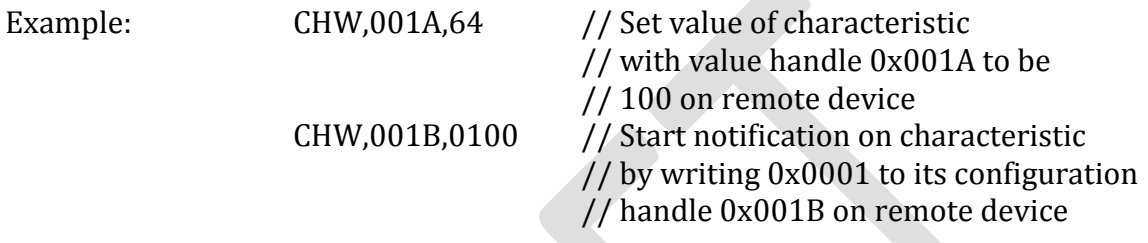

#### **3.3.3.6 CURC**

According to command interpolation method described in section 3.3.3.1, command "CURC" reads configuration of a characteristic in client service from remote device by addressing its UUID.

This command expects one parameter, which is the UUID of the characteristic in client service. The UUID could be either 16-bit short UUID for public characteristic, or 128bit long UUID for private characteristic. Only characteristic with property of notification or indication has configuration, therefore, addressable by this command.

This command is only effective if an active link with peer exists and the UUID parameter is valid. The configuration of a characteristic, if exists, is always readable. The value returned is retrieved from remote peer device.

The return value is 0000, 0100 or 0200, or endian format for value 0x0000, 0x0001 and 0x0002. Return value 0000 means no indication or notification starts; return value 0100 means notification starts and 0200 means indication starts.

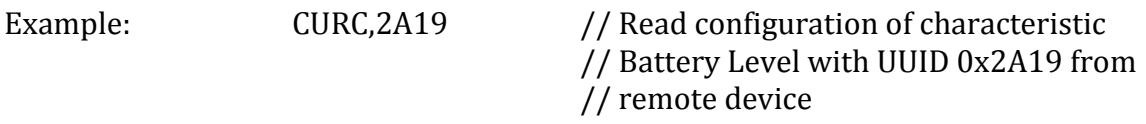

**3.3.3.7 CURV**

According to command interpolation method described in section 3.3.3.1, command "CURV" reads value of a characteristic in client service from remote device by addressing its UUID.

This command expects one parameter, which is the UUID of the characteristic in client service. The UUID could be either 16-bit short UUID for public characteristic, or 128bit long UUID for private characteristic.

This command is only effective if an active link with peer exists, the UUID parameter is valid and the characteristic is readable according to its property. The value returned is retrieved from remote peer device.

Example: CURV,2A19 // Read value of characteristic // Battery Level with UUID 0x2A19 // from remote device

# **3.3.3.8 CUWC**

According to command interpolation method described in section 3.3.3.1, command "CUWC" writes configuration of a characteristic in client service to remote device by addressing its UUID.

This command expects two parameters. The first parameter is the UUID (either 16bit short UUID or 128bit long UUID) of the characteristic. The second parameter is either "0" or "1". Parameter "1" means starting notification or indication, depending on the property of configuration handle. Parameter "0" turns off notification or indication. Only characteristic with property of notification or indication has configuration, therefore, addressable by this command.

This command is only effective if an active link with peer exists and the UUID parameter is valid. The characteristic configuration, if exists, is always writable.

Example: CUWC,2A19,1 // Start notification on remote device // for characteristic Battery Level with // UUID 0x2A19

# **3.3.3.9 CUWV**

According to command interpolation method described in section 3.3.3.1, command "CUWV" writes value of a characteristic in client service to remote device by addressing its UUID.

This command expects two parameters. The first parameter is the UUID (either 16bit short UUID or 128bit long UUID) of the characteristic. The second parameter is hex value of the contents to be written. The format of public characteristic is defined in Bluetooth SIG specifications. The user defines the format of private characteristic.

This command is only effective if an active link with peer exists, the UUID parameter is valid and the characteristic is writable according to its property. The content value is written to remote peer device. The writing method depends on property of the characteristic.

Example: CUWV,2A19,64 // Write 100% to remote device for // characteristic Battery Level with // UUID 0x2A19

#### **3.3.3.10 SHR**

According to command interpolation method described in section 3.3.3.1, command "SHR" reads content of characteristic of server service on local device by addressing its handle.

The parameter of command "SHR" is 16-bit hex value of the handle, which corresponds to a characteristic of a server service. User should be able to find match between handle and its characteristic UUID by command "LS".

This command is effective with or without an active link. Reading contents of a characteristic locally is always permitted regardless of characteristic property. Characteristic property is only used for remote access. The value returned is retrieved from local device and equal to what is written at most recent time.

Example: SHR,001A // Read the local content of characteristic with // handle 0x001A

# **3.3.3.11 SHW**

According to command interpolation method described in section 3.3.3.1, command "SHW" writes content of characteristic in server service to local device by addressing its handle.

This command takes two parameters. The first parameter is 16-bit hex value of the handle, which corresponds to a characteristic of server service. User should be able to find match between handle and its characteristic UUID by command "LS". The second parameter is the content to be written to the characteristic. The format of each public characteristic is defined in Bluetooth SIG specifications. User defines the format of each private characteristic.

This command is effective only if the handle is valid in server service. Characteristic in server service is always writable regardless of its property. Characteristic property is only for remote access. The content of a configuration handle, which starts or stops notification/indication, is usually set remotely. We highly recommend not writing to configuration handle, although such operation is not prohibited.

When Buffered Read feature (See section 3.2.1.12 for command "SR") is not enabled, RN4020 requests content of a characteristic from the host MCU, when receiving read request from the remote device. The host MCU needs to use command "SHW" or "SUW" to write the content and therefore responds to the request.

When command "SHW" is issued to change the local content of characteristic, a notification or indication might be send to remote device, if following conditions are met:

- An active connection exists
- Remote device support the corresponding service and characteristic as client role
- Property of corresponding characteristic supports notification or indication
- Notification or indication service for the corresponding characteristic has been started by the remote device

Example: SHW,001A,64 // Set local value of characteristic Battery // Level with value handle 0x001A to be // 100%. If notification service has been // started on Battery Level before, local // device will notify the new value of // 100% to the remote peer device

# **3.3.3.12 SUR**

According to command interpolation method described in section 3.3.3.1, command "SUR" reads value of characteristic in server service on local device by addressing its UUID.

The parameter of command "SUR" is hex value of the UUID of a characteristic. The UUID could be either 16-bit short UUID for public characteristic, or 128bit long UUID for private characteristic.

This command can only read value of a characteristic. Generally speaking, configuration of a characteristic in server service is accessed remotely by peer device. Therefore local device does not care about the setting. If user needs to know the configuration of a local characteristic, command "SHR" should be used to retrieve such information.

This command is effective with or without an active link. Reading value of a characteristic locally is always permitted regardless of characteristic property. Characteristic property is only used for remote access. The value returned is retrieved from local device and equal to what is written at most recent time.

Example: SUR,2A19 // Read the local value of characteristic with // UUID 0x2A19

# **3.3.3.13 SUW**

According to command interpolation method described in section 3.3.3.1, command "SUW" writes content of characteristic in server service to local device by addressing its UUID.

This command takes two parameters. The first parameter is hex value of the UUID of a characteristic. The UUID could be either 16-bit short UUID for public characteristic, or 128bit long UUID for private characteristic. The second parameter is the content to be written to the characteristic. The format of each public characteristic is defined in Bluetooth SIG specifications. The user defines the format of each private characteristic.

This command is effective only if the UUID is valid in server service. Characteristic in server service is always writable regardless of its property. Characteristic property is only for remote access. The configuration of a characteristic, which starts or stops notification/indication, is usually set remotely. Therefore, command "SUW" could not be used to modify the configuration of local characteristic. In the exceptional case that such configuration has to be modified, command "SHW" should be considered.

When Buffered Read feature (See section 3.2.1.12 for command "SR") is not enabled, RN4020 requests content of a characteristic from the host MCU, when receiving read request from the remote device. The host MCU needs to use command "SHW" or "SUW" to write the content and therefore responds to the request.

When command "SUW" is issued to change the local content of characteristic, a notification or indication might be send to remote device, if following conditions are met:

- An active connection exists
- Remote device support the corresponding service and characteristic as client role
- Property of corresponding characteristic supports notification or indication

 Notification or indication service for the corresponding characteristic has been started by the remote device

Example: SUW,2A19,64 // Set local value of characteristic Battery // Level with value handle 0x001A to be // 100%. If notification service has been // started on Battery Level before, local // device will notify the new value of // 100% to the remote peer device

# 3.3.4 Private Service Configuration Commands

Bluetooth SIG defines public profiles, services and characteristics to ensure interoperability between devices. On the other hand, users could define private service to target their special needs in application. RN4020 provides the capability for the user to define their own private service/characteristics as server role as well as working with private service/characteristics as client role.

All Bluetooth adopted public service/characteristics have 16-bit short UUID. On the other hand, all private service/characteristics have 128-bit long UUID. Once private service is enabled (see section 3.2.1.13 and 3.2.1.2 for command "SS" and its bitmap parameter), the private service/characteristic commands will be displayed in help page (see command "H").

All private service/characteristic configuration commands starts with letter "P". The main function of those commands is to define private service and its private characteristics. All definitions will be saved in NVM on RN4020, which could the restored after power cycle.

# **3.3.4.1 PC**

Command "PC" sets private characteristic. This command must be called after private service UUID has been set (Check section 3.3.4.2 for command "PS"). Calling this command could add one private characteristic to the private service at a time. Calling this command later will not overwrite the previous settings, but instead add another private characteristic. This command is only effective if private service bit is set (see section 3.2.1.13 and 3.2.1.2 for command "SS" and its bitmap parameter). The new settings won't take effect until the power cycle.

RN4020 supports up to 15 private characteristics. Private characteristics with property of notification or indication occupy two slots, where those characteristics without property of notification or indication occupy one slot.

Command "PC" expects three or four parameters.

The first parameter is 128-bit UUID for private characteristic. There are many ways that user could generate 128-bit UUID with little possibility of confliction. Please refer to Wikipedia for details

(http://en.wikipedia.org/wiki/Universally unique identifier).

The second parameter is 8-bit property bitmap of the characteristic. Please check table 1 for characteristic property.

The third parameter is 8-bit value that indicates the maximum data size in octet that the value of private characteristic holds. The real data size could be smaller. The sum of data size for all private characteristics must be lower than 200 octets.

The optional fourth parameter is 8-bit security flag bitmap of the characteristic. The bitmap is described in table 7. Notice that if authenticated read or write is defined, then authentication bit in command "SR" must be set and module must have I/O capability for security keys. If such parameter is not provided, then access to the characteristic requires no additional GATT security.

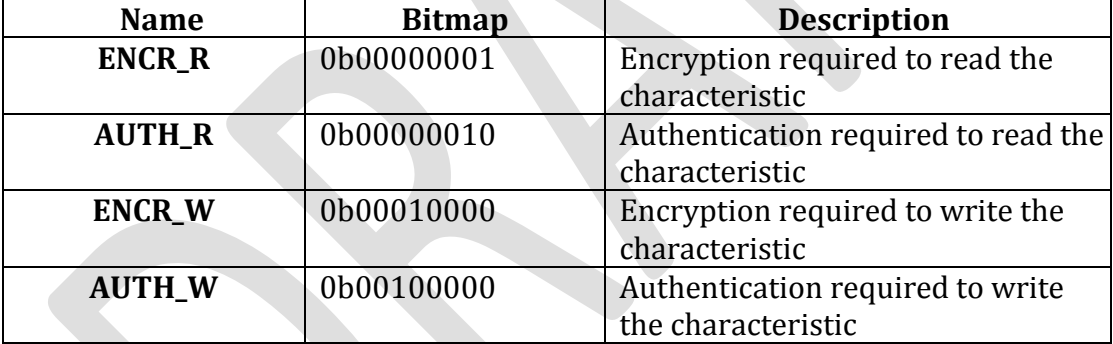

Table 7: Security flags of characteristic

Example: PC,11223344556677889900AABBCCDDEEFF,1A,05 // Define a private characteristic with UUID // 0x11223344556677889900AABBCCDDEEFF. It is readable, writeable and could // perform notification. Maximum data size for this characteristic is 5 octets.

# **3.3.4.2 PS**

Command "PS" sets the UUID of the private service. This command must be called before command "PC" is called. This command is only effective if private service bit is set (see section 3.2.1.13 and 3.2.1.2 for command "SS" and its bitmap parameter). The effect of command "PS" could only be shown after a valid "PC" command and after power cycle.

Command "PS" expects one parameter, which is 128-bit UUID for private service. The UUID generation process is the same as that of private characteristics. Please refer to Wikipedia for details

(http://en.wikipedia.org/wiki/Universally unique identifier).

Example: PS,010203040506070809000A0B0C0D0E0F

// Define a private service with UUID 0x010203040506070809000A0B0C0D0E0F

# **3.3.4.3 PZ**

Command "PZ" clears all settings of private service and private characteristics. A power cycle is required afterwards to make the changes effective.

Example: PZ // Clear all private service and characteristics // settings.

# 3.3.5 Microchip MLDP Commands

# **3.3.5.1 Microchip MLDP Profile**

Built on top of BTLE GATT, Microchip developed private service MLDP to simulate operation of Serial Port Profile (SPP).

To enable MLDP, the MLDP bit has to be enabled (Check section 3.2.1.12 Command "SR").

To run MLDP between two RN4020 modules, both devices must have MDLP feature enabled. RN4020 could also simulate SPP with any third-party BTLE device (such as an iPhone) as client role, which could support private service. MLDP on RN4020 is implemented as a private service. The third-party client BTLE device needs to enable notification or indication once connection is established. Third party BTLE device will use "write" operation to send data stream and receive data stream by notification or indication.

The throughput of MDLP communication is highly depends on the connection parameters, which decides the frequency of communication between central and peripheral (Check command "T" in section 3.3.2.11). High MLDP throughput requires frequent communications between two devices, therefore consumes more power and shortens battery life. If battery life is the priority of the application, the expectation of MLDP throughput may be lowered.

Once MLDP is enabled, connection parameters are decided and an active link has been established between central and peripheral, setting GPIO 4 high enters MLDP mode. In MLDP mode, any data input from RN4020 UART will be sent wirelessly to the peer device. To get out of MLDP mode, GPIO 4 must be set low. After existing MLDP mode, RN4020 should be back to default command mode.

To ensure data stream between two RN4020 devices, both devices must enter MLDP mode. On the other hand, user has the option to enter MLDP mode automatically when receiving a MLDP message from the peer device by setting the MLDP\_ENABLE\_RX bit in RN4020 features (Check command "SR" and section 3.2.1.12). When MLDP\_ENABLE\_RX bit is set, MLDP mode could be initiated from one side of communication.

Besides controlled by GPIO 4, MLDP mode also could be entered by issuing command.

# **3.3.5.3 I**

Command "I" put RN4020 into MLDP simulation mode.

Command "I" is only effective under all of following conditions are met:

- Central and Peripheral devices have been connected.
- MDLP mode is enabled by command "SR" and takes effect after power cycle on both RN4020 devices.

Once command "I" is issued, RN4020 enters MLDP mode and all data through UART will be transmitted to the peer device wirelessly. The only way to get out of MLDP mode is to assert low on GPIO 4.

Example : I // Enter MLDP mode

# **3.3.5.4 SE,<0-2>**

Command SE set the security mode for MLDP communications. It expects one parameter.

If the parameter is 0, no additional security is required.

If the parameter is 1, MLDP data over the air will be encrypted. Bonding is required before MLDP service starts.

If the parameter is 2, MLDP data over the air will be authenticated. If this mode is enabled, Enable Authentication bit must be set for command "SR", RN4020 must have I/O capability and bonding must be made before MLDP service starts.

Default: 0 Example: SE,1 // Secure MLDP data over the air

# 3.3.6 RN4020 Standalone Scripting Commands

# **3.3.6.1 RN4020 Standalone Scripting Capabilities**

In typical set up, a host MCU via AT commands drives RN4020 BLE module over UART interface. But for very simple application, the requirement of host MCU could be waived and the function could be performed by executing scripts on RN4020 directly. The script is ASCII commands that do not need to be compiled or processed before writing to RN4020. By no ways that RN4020 firmware is changed by writing, reading or executing the scripts. The script is written into NVM of RN4020 module, so power cycle wouldn't affect the contents of script.

The standalone scripting capability on RN4020 may be useful under following situations:

- Added cost of host MCU is sensitive
- User application uses proprietary service and characteristics
- User application mainly uses analogue or digital ports that are available on RN4020
- The logic of user application is simple
- Instead of RN4020, peer device could perform interpolation of data
- The total script could not exceed 512 bytes and less than 50 lines
- Scripting capability could also used to lower load of host MCU. It could be used to initialize setting and perform operations once certain event is triggered.

# **3.3.6.2 Fundamental of RN4020 Script**

The main functionalities of scripting are achieved by executing AT commands, which are the same as those via UART interface.

# **3.3.6.2.1 Event Driven**

The script is driven by events. There are 7 events currently defined. Table 7 lists supported events and their labels. All event scripts starts with event label and then followed by one or more logic operations or AT commands. Once an event is triggered, if an event label is defined, then control is passed over to the script engine. The script engine starts executing the commands that are listed below the event label until the end of script or encountering another event label.

| Event                      | <b>Event Label</b> |
|----------------------------|--------------------|
| Power On                   | @PW ON             |
| Timer 1 expired            | @TMR1              |
| Timer 2 expired            | @TMR2              |
| Connected                  | @CONN              |
| Disconnected               | @DISCON            |
| PIO 8 Input Change to Low  | @GPIOL             |
| PIO 8 Input Change to High | @GPIOH             |

Table 7. List of Events and Event Labels

# **3.3.6.2.2 Comments**

RN4020 script engine handles the script line by line. Each line could start with multiple spaces or tabs and end with return or line feed. Even though space is generally not supported between AT commands and its parameters, same as command through UART, spaces or tabs are supported in assignment and logic expressions, as described below.

Comment lines could be added to the script. Comment line starts with letter '#' and lasts the whole line. The script engine will completely ignore the comment line and jump to the next script line once a comment line is detected.

Following script line is treated as comment:

# This is an example of comment line

#### **3.3.6.2.3 Variables**

RN4020 script engine defines two variables: \$VAR1 and \$VAR2. Variable names are case sensitive. The value of the variables could be assigned to a constant value, or a value that is returned by an AT command. For instance, following script line assigns value 0x1234 to variable \$VAR1:

 $$VAR = "1234"$ 

Similarly, following script line assign the reading of AIO 1 to variable \$VAR2:

 $$VAR2 = G@,1$ 

After assigning a value, variables then could be used in an AT command. For instance, following AT command assign value of variable \$VAR1 to the server characteristic handle 0x0019.

#### SHW,0019,\$VAR1

The range of variables could be defined so that if value of variables is not in the defined range, corresponding AT commands with variables would not prosecuted.

The range of variable could be single condition such as following script line, which defines variable \$VAR1 must be larger than 0x0100.

#### $$VARI > "0100"$

Variable range could also be defined by two conditions with AND or OR logic operation. In following script lines, \$VAR1 is defined to be valid in range between 0x0050 and 0x0120; while \$VAR2 is defined to be either larger than 0x0100 or less than 0x0020.

\$VAR1 > "0050" && \$VAR1 < "0120" \$VAR2 > "0100" || \$VAR2 < "0020"  $$VAR1 = G@.0$  $$VAR2 = G@.1$ SHW,0019,\$VAR1 SHW,0021,\$VAR2

In the first two lines of the script, ranges of variables are defined. Following two script lines read values of analogue port AIO0 and AIO1 respectively and assign them to the two variables. If the reading of AIO0 is between value 0x0050 and 0x0120, the value is assigned to server characteristic handle 0x0019; otherwise, no value is assigned to the handle. Similarly, if reading of AIO1 is larger than 0x0100 or less than 0x0020, the value is assigned to server characteristic handle 0x0021; otherwise, no value is assigned to the handle.

Currently, only single character logic operator ">" or "<" are supported.

#### **3.3.6.2.4 Handle Association**

On the other hand, an I/O port could be associated with a handle of server characteristic. Once the handle receives requests from peer device to read or write, the I/O port is read or written respectively without further instruction. Three

analogue port and digital port PIO 11 could be associated with a handle. The associated handle could be identified by proceeding identifier "%".

For instance, following script line associates server characteristic handle 0x0021 with read operation of analogue port AIO 2, so that whenever the peer device wants to read handle 0x0021, AIO 2 is read and the value will be returned to the peer device.

 $%0021 = G@.2$ 

Following script associates server characteristic handle 0x0023 with write operation of analogue port AIO 0, so that whenever the peer device wants to write to handle 0x0023, the written value from the peer device will be used to set the output voltage on AIO 0.

#### S@,0,%0023

Similarly, association of digital port Pio 11 could be done with following commands.

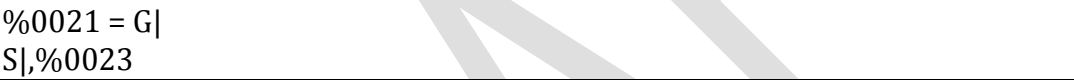

# **3.3.6.3 RN4020 Script Commands**

Following AT commands over UART are developed to support the scripting functionality on RN4020.

# **3.3.6.3.1 LW**

Command "LW" lists the current script that is loaded in RN4020. It has no parameters.

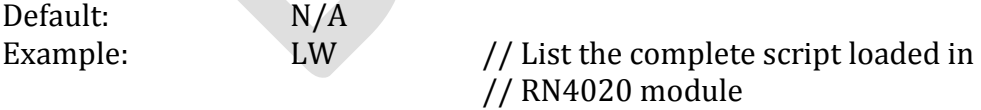

#### **3.3.6.3.2 WC**

Command "WC" clears the script, if any, loaded in RN4020. It expects no parameters.

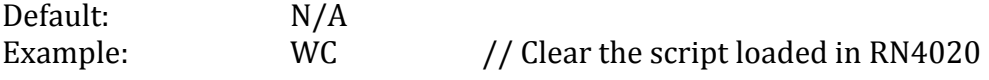

# // module

#### **3.3.6.3.3 WP**

Command "WP" stops script execution. It expects no parameters.

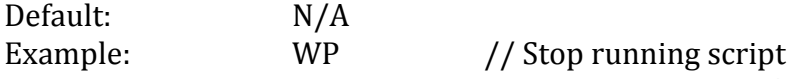

#### **3.3.6.3.4 WR,<0-9>**

Command "WR" starts script running. If no parameter is provided, script runs normally by starting @PW\_ON event. In the case that a parameter in the range of 0 to 9 is provided, script starts running corresponding event in debugging mode. When script is running debugging mode, all variables assigned and AT commands executed would be output to UART for developer to check.

The input parameters and their associated events could be found in table 8.

| <b>Input Parameter</b> | <b>Event</b> |
|------------------------|--------------|
| 0                      | @PW_ON       |
|                        | @TMR1        |
| າ                      | @TMR2        |
| 3                      | @CONN        |
| 4                      | @DISCON      |
| 5                      | @GPIOL       |
| 6                      | @GPIOH       |
| 7                      | @ALERTH      |
| 8                      | @ALERTL      |
| 9                      | @ALERTO      |

Table 8: Command WR Input Parameters and Associated Events

Default: N/A

Example: WR,1 // Starts script by entering @TMR1 // event

# **3.3.6.3.5 WW**

Command "WW" enters script input mode. It expects no parameter. When in script input mode, the script could be input through UART line by line. Once all script lines are inputted, type escape key "ESC" to exit script input.

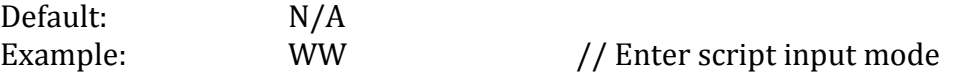

# 3.3.7 Remote Command

#### **3.3.7.1 Introduce RN4020 Remote Command Feature**

RN4020 has the capability of execution AT-Command remotely from connected devices. Remote command feature is built on top of MLDP, so it is prerequisite to support MLDP before using remote command feature.

Remote command feature enable user to execute command on connected peer device. The command is sent to the connected remote device, executed at the remote device and the result is sent to local device. Since the UART output rate usually is far higher than BLE transmission rate, if the output data (such as command "H" or "LS" etc.) exceeds the buffer size (128 octets), local device may only receive whatever stored in the buffer.

Remote command capability provides another way to enable stand-alone implementation without host MCU for the remote device. A local device could use remote command to get access to the remote device, access and control all its analogue or digital I/O ports. All application logic could be performed locally without remote device's interferences. By this way, we could make the remote device extremely easy and low cost.

#### **3.3.7.2 !,<0,1>**

Command "!" enables remote command feature. It is only effective under three conditions:

- Local and remote devices both support MLDP feature.
- Enable Remote Command bit of the remote device is set by command "SR".
- Two devices have already connected.

Command "!" expects one parameter, either 1 or 0.

If the input parameter is 1, then remote command mode is enabled and device enters remote command mode automatically and message "RMT\_CMD" is sent from the remote device to indicate start of remote command session.

To exit remote command mode, local device needs to get back to command mode by setting pin GPIO4 to low, and then issue command "!,0". Remote device then will exit remote command mode and get back to local command mode.

# 3.3.8 Device Firmware Upgrade

# **3.3.8.1 Introduce Device Firmware Upgrade**

Device Firmware Upgrade (DFU) feature allows RN4020 to upgrade its firmware in the field. As any DFU process, firmware upgrade should be handled very carefully to avoid unrecoverable damage to the device.

RN4020 supports two ways of doing DFU: wired solution through UART or wireless solution Over The Air (OTA). Both solutions provide firmware integrity support. If upgrade fails for any reason, keep RN4020 alive and try to recover by applying the DFU process again.

When RN4020 performs DFU through UART, following conditions must be met:

- UART hardware flow control (RTS/CTS) must be used
- No UART communication other than streaming the DFU image.
- No RF communication attempts. All other operations during DFU period.

When RN4020 performs DFU through OTA, following conditions must be met:

- Only one-to-one connection allows between the device to be update firmware and the device that provides update image.
- Try best to avoid RF interference

Once DFU is finished, the update status will be sent through UART. If DFU is successful, message "Upgrade OK" will be sent via UART and the device automatically reboot. The configurations of RN4020 may be changed after the upgrade. If this is the case, it is recommended to perform a factory reset and configure RN4020 properly afterwards.

If DFU fails, message "Upgrade Err" will be send through UART and the device stays in DFU mode. In case DFU fails, **DO NOT POWER DOWN OR RESET THE DEVICE**. The complete DFU image could be sent again to fix any error introduced by communication until DFU image is correctly received by RN4020 module.

# **3.3.8.2 ~,<1,2>**

Command "~" put the device into device firmware service mode. To use this command, it is mandatory to enable UART flow control. Command "~" expects one input parameter.

If the input parameter is 1, DFU mode is set to be upgrade through UART. Message "DFU" will be output and then RN4020 is waiting for DFU image through UART. User then streams the signed Microchip RN4020 image to UART. If a terminal emulator is used, it is recommended to use feature such as "send file" or something similar.

Once DFU finishes and verified successful, message "Upgrade OK" will be displayed and module reboots to use the new firmware. If DFU is not successful, message "Upgrade Err" is displayed and RN4020 stays in DFU mode. User should NOT reset or power down the module, but try to stream valid and signed Microchip RN4020 image again until the upgrade is successful. Typical DFU over UART lasts less than 1 minute.

If the input parameter is 2, DFU mode is set to be OTA upgrade. A valid BLE connection must be established before command " $\sim$ ,2" could be issued from the device to send DFU image. Once both devices enter OTA mode, message "OTA" is sent to UART of device to send DFU image. Device to send DFU image then could start streaming valid and signed Microchip RN4020 image. If a terminal emulator is used, it is recommended to use feature such as "send file" or something similar.

Once OTA finishes and verified successful, message "Upgrade OK" will be displayed and module reboots to use the new firmware. If OTA is not successful, message "Upgrade Err" is displayed and both RN4020 modules stay in OTA mode. **User should NOT reset or power down either module**, but try to stream valid and signed Microchip RN4020 image again until the upgrade is successful. Typical OTA lasts between 5 - 10 minutes.

# **4 Demonstrations with RN4020**

BTLE capability of RN4020 could be demonstrated either between RN4020 and a third-party Bluetooth Smart/Smart Ready device (such as an iPhone or iPad), or between two RN4020 modules.

# **4.1 Demonstration with Apple Device**

In this section, we show step-by-step procedure for RN4020 to work with an Apple device. To support BTLE, there are following hardware and software restrictions:

- iPhone 4S or later, running iOS 6.0 or later
- iPad 3 or later, running iOS 6.0 or later
- Mac desktop or laptop that supports Bluetooth 4.0 LE and runs OS X 10.8.5 or later

There are many ways that BTLE could be demonstrated on Apple devices. Microchip recommends using application LightBlue to perform the demonstration. LightBlue is a free app that is available both from iOS app store and MAC app store. Follow normal installation procedure on Apple devices to set up the app and then launch it.

Before connection RN4020 to Apple device, users may need to setup RN4020 by following way:

- 1. Set GPIO 3 to low to enter command mode
- 2. Open a terminal emulator that connects to the serial port of RN4020 with following parameters:
	- a. baud rate: 115200
	- b. data bits: 8
	- c. parity: none
	- d. stop bits: 1
- 3. Issue command "+" to turn on echo
- 4. Issue command "SF,1" to reset to factory default configuration
- 5. Issue command "SS,C0000000" to enable support of Device Information and Battery services
- 6. Issue command "SR,4000" to enable buffered read feature
- 7. Issue command "R,1" to reboot the module and make the new configurations effective.
- 8. After RN4020 powering up and "CMD" is displayed on terminal emulator, issue command "LS" to display current services that RN4020 enumerates and support as server role.

The output of command "LS" should look like following:

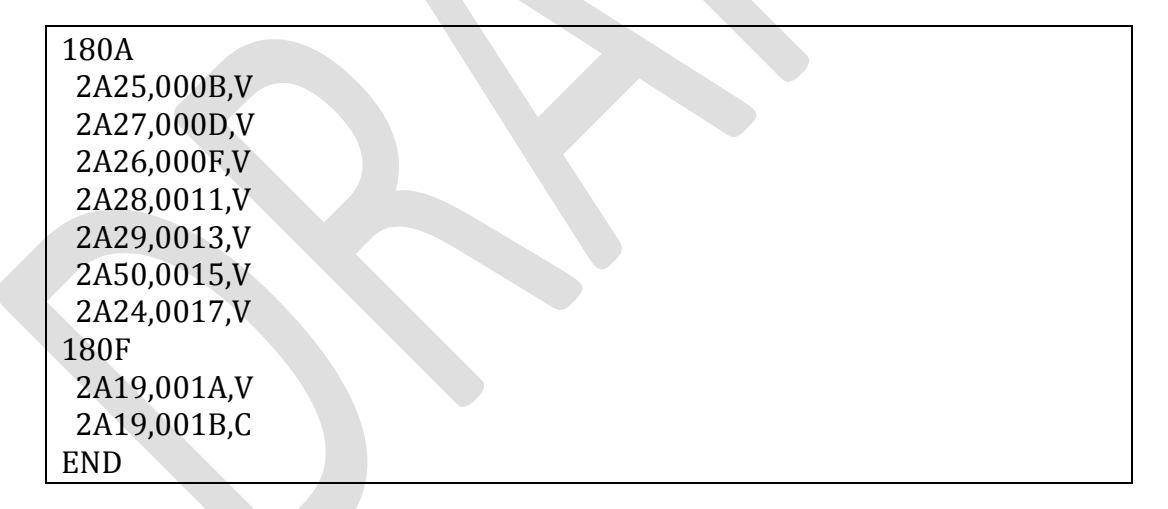

9. Issue command "A" to start advertisement.

Now launch the LightBlue app. At the bottom of the window, tap "Central" to make Apple device as central device. RN4020 should show up as "MCHP\_LE" by default and ready to be connected. (Sometimes, device name "MCHP\_LE" won't show up until later. If that is the case, device name will be shown as "Peripheral".) See figure 3 for the snapshot.

Figure 3: Discovering RN4020

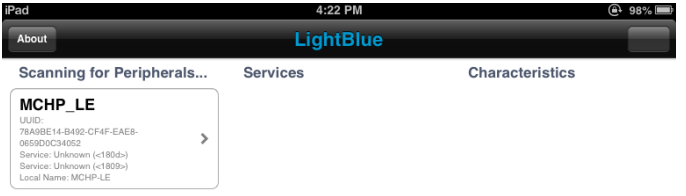

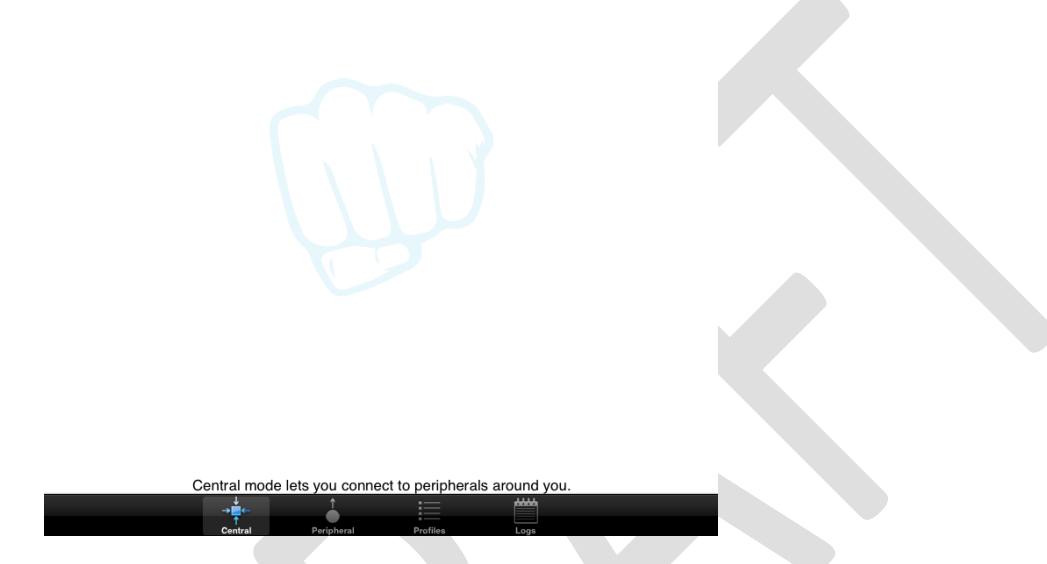

Tap the icon of RN4020, the two devices should be connected. From LightBlue window, service "180A" and "180F", UUIDs of Device Information and Battery services respectively should be seen. From terminal emulator, type command "B" to bond two devices. Apple device will ask if pairing is permitted. Allow pairing to bond two devices together. Bonding is optional. Tap the icon with label "180A" should display 7 additional UUIDs for characteristics of Device Information service. Tab any of the 7 characteristic UUID to display the characteristic window. A button with label "Read" allows user to read the current setting of those characteristics. Figure 4 shows snap shot of LightBlue that reads Model Number String of RN4020 in Device Information service.

Figure 4: Reading Model Number String in Device Information Service

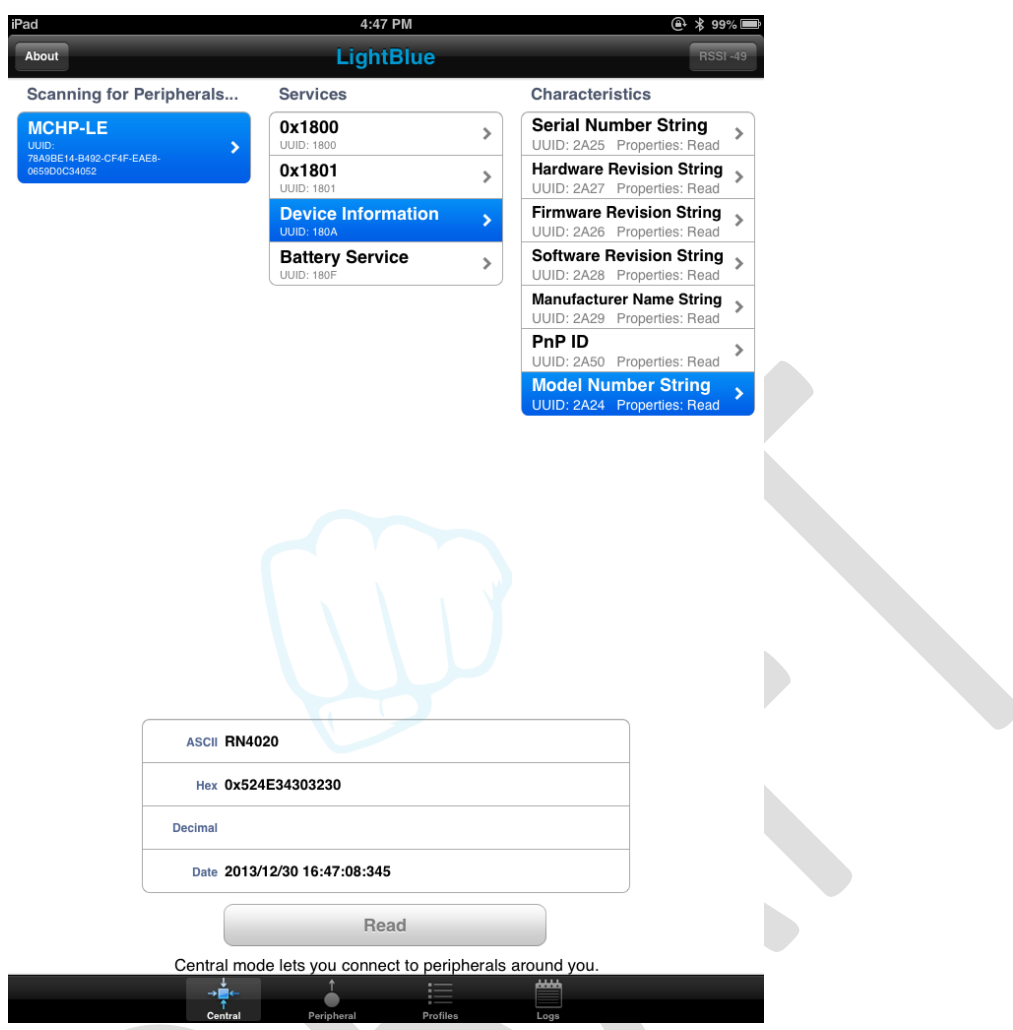

Now tap the UUID "180F" that will show one characteristic Battery Level with UUID "2A19". After tapping icon "2A19", characteristic windows shows that this characteristic's property: readable and notification could be started.

Now go back to terminal emulator to control RN4020 directly. We need to set the battery level to be 99% by either of these following commands:

- SUW,2A19,63
- SHW,001A,63

The first command sets value of characteristic Battery Level to be 99 (0x63) by addressing its UUID 0x2A19.

The second command sets the value of characteristic Battery Level to be 99 (0x63) by addressing its handle 0x001A. The match between handle and UUID could be found by command "LS". The handle value for each characteristic stays the same for the same set of server service setting. As long as supported server services are not changed by command "SS", the handles of characteristics stay the same.

Now from LightBlue window, if we tap the "Read" button for UUID 0x2A19, the returned value should show 63 in hex and 99 in decimal. Figure 5 shows the reading of Battery Level in Battery Service:

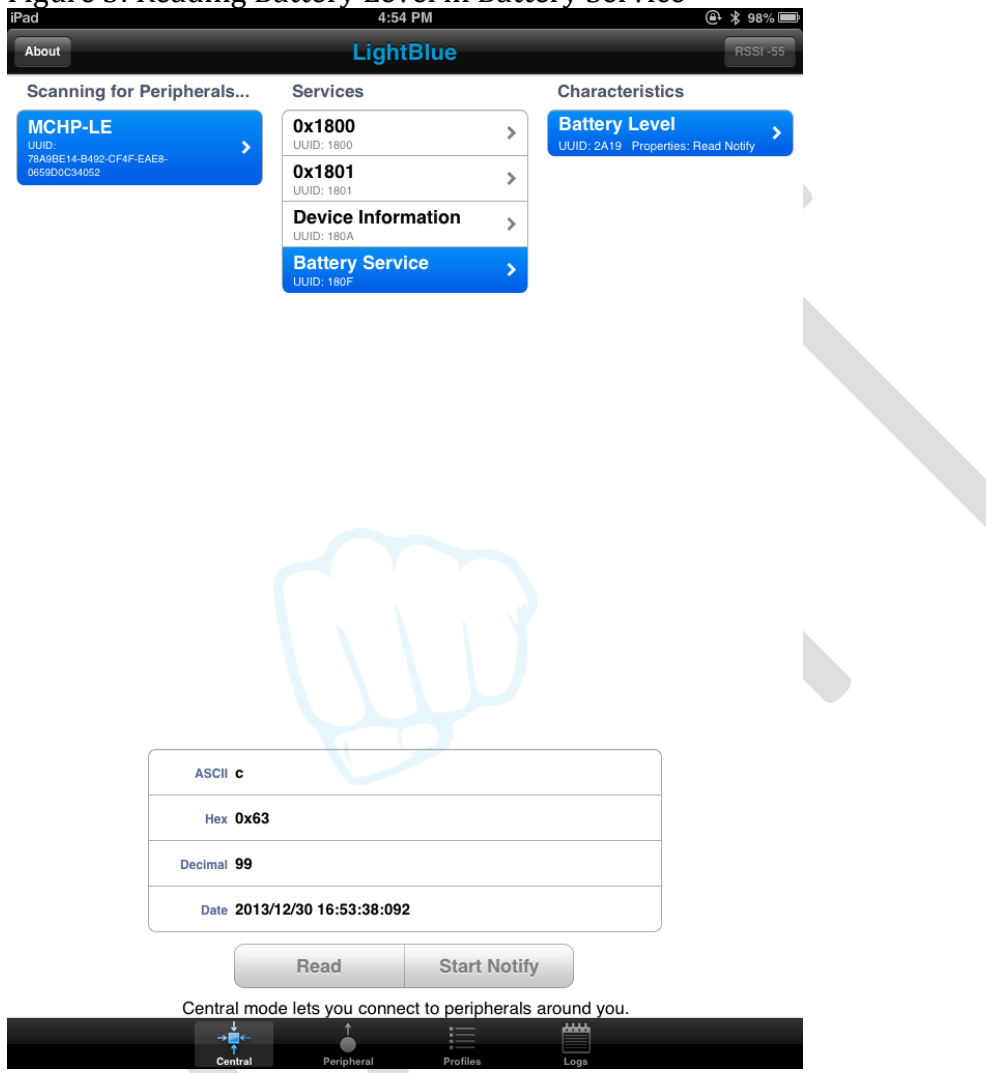

#### Figure 5: Reading Battery Level in Battery Service

LightBlue could also start notification on Battery Level characteristic by click button "Start Notify" within LightBlue window. On RN4020 side, a notification should be output to the screen shows as follows:

# WC,180F,2A19,0002,0100

It means that LightBlue tried to write 2 octets value 0x0001 (little endian over air makes it 0100) to configuration handle of Battery Level characteristic with UUID 0x2A19 in Battery Service with UUID 0x180F, effectively enabling notification for this characteristic. (Check Bluetooth Core Specification Volume 3, Part G, section 3.3.3.3 table 3.11 for details)

Now we could try to update the battery level to be 50% on RN4020 by typing either of following commands:

- SUW,2A19,32
- SHW,0019,32

After issuing either of above commands, user could notice that the value of UUID 2A19 in LightBlue window, running on Apple device automatically updates to 0x32 (50 decimal). This is because with an active notification, any update to the value of a characteristic on the server side will be notified to the client side. Figure 6 shows automatic update results on LightBlue.

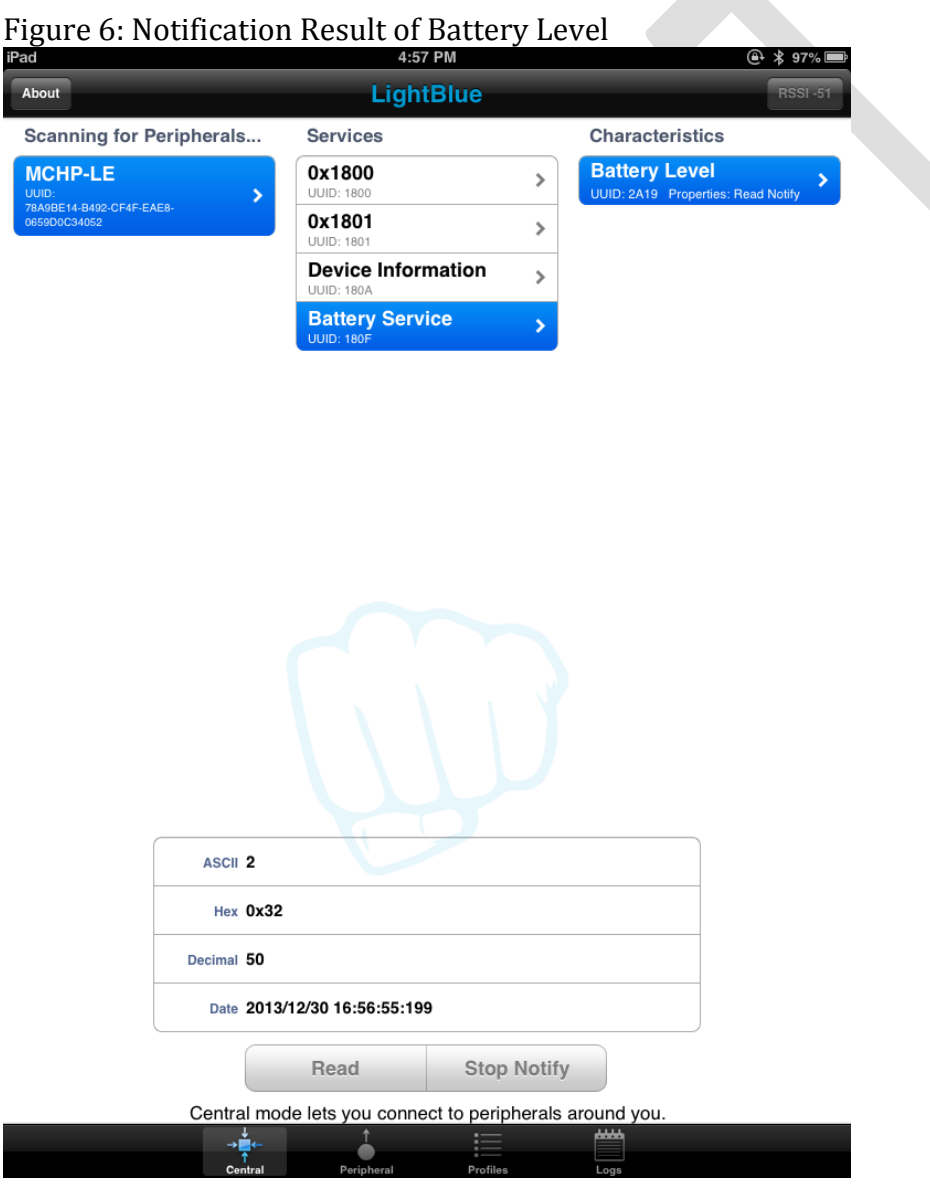

We could test the private services that user may define on RN4020. The command procedures and their description could be found below:

- SS,C0000001 //Enable private service support.
- PZ // Clear the current private service and characteristics
- PS,11223344556677889900AABBCCDDEEFF // Set private service UUID to be 0x11223344556677889900AABBCCDDEEFF
- PC,010203040506070809000A0B0C0D0E0F,02,05 // Add private characteristic 0x010203040506070809000A0B0C0D0E0F to // current private service. The property of this characteristic is 0x02 (readable, // check table 1) and has maximum data size 5 octets
- PC,111213141516171819101A1B1C1D1E1F,18,02 // Add private characteristic 0x111213141516171819101A1B1C1D1E1F to // current private service. The property of this characteristic is 0x18 (writable // and could notify. Check table 1) and has maximum data size 2 octets.
- U // Unbond to make Apple device discoverable
- R,1 // Reboot RN4020 to make the changes effective
- + // Enable echo
- LS // list the services on server side. Private service and // characteristics could be found in the list

Following results should show up for server services:

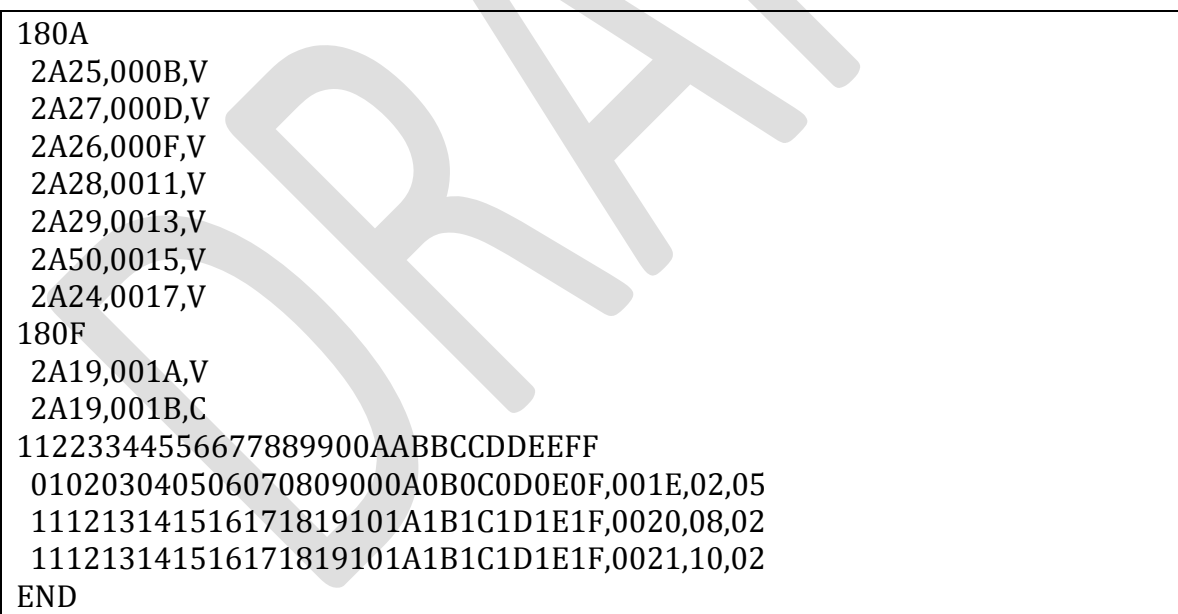

Since we change the service settings, but LightBlue still caches the old settings, it is very likely that Apple device needs a complete power cycle to show the new configuration. Press and hold POWER and HOME button of iOS devices for a few seconds to perform a complete power down. Press POWER button to power it on again. After power cycling and launch LightBlue app, the private service and characteristics could be seen. Figure 7 shows the LightBlue that discovered private services that we just defined.

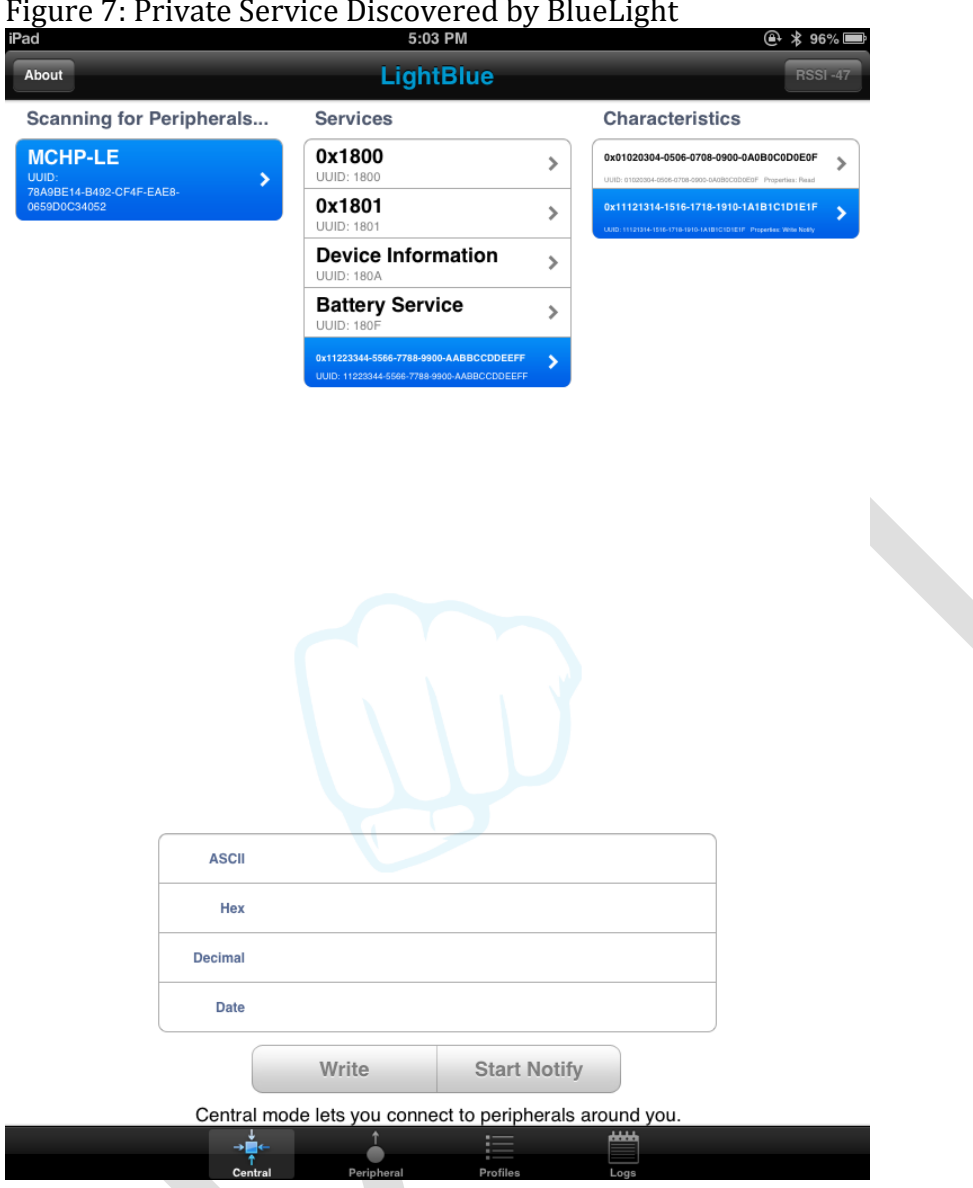

Figure 7: Private Service Discovered by BlueLight

The same as public services such as Device Information and Battery service, those characteristics could be read, write and get notification by issuing commands as follows:

- SUW,010203040506070809000A0B0C0D0E0F,1234 // Set value 0x3412 to characteristic // 0x010203040506070809000A0B0C0D0E0F
- SHW,001E,5678 // Set value 0x7856 to handle 0x001E, which is associated // with characteristic

// 0x010203040506070809000A0B0C0D0E0F

LightBlue could then read the value of characteristic 0x010203040506070809000A0B0C0D0E0F, as show in Figure 8

#### Figure 8: Reading Private Characteristic

![](_page_45_Picture_40.jpeg)

LightBlue could also write or start notification on characteristic 0x111213141516171819101A1B1C1D1E1F. The effect is the same as operating on a public characteristic. The only difference to RN4020 user is that public characteristic has short 16-bit UUID, while private characteristic has long 16-byte UUID.

Figure 9 shows writing value 0x3412 (little endian) to private characteristic 0x111213141516171819101A1B1C1D1E1F from LightBlue. On terminal emulator of RN4020 module, following status message will show up, which means the value of characteristic 0x111213141516171819101A1B1C1D1E1F (with handle 0x0020) has been written as 0x3412.

# WV,111213141516171819101A1B1C1D1E1F,0020,1234.

![](_page_46_Picture_55.jpeg)

#### Figure 9: Writing Values to Private Characteristics

Notification on private characteristic could also be enabled by pressing "Start Notify" button within LightBlue window. RN4020 should notify the host the start of notification by following status message, which means the configuration of characteristic 0x111213141516171819101A1B1C1D1E1F has been written as 0x0001 (little endian), therefore, notification has been started.

#### WC,111213141516171819101A1B1C1D1E1F,0021,0100.

Once notification has been started, value of private characteristic could be updated from RN4020 and the updated value will be shown on LightBlue automatically. Try following command to update the value of private characteristic:

 SUW, 111213141516171819101A1B1C1D1E1F,AB90 // Set value 0x90AB to characteristic // 0x111213141516171819101A1B1C1D1E1F

 SHW,0020,EFCD // Set value 0xCDEF to handle 0x0020, which is associated // with characteristic // 0x111213141516171819101A1B1C1D1E1F

User should see that the value of private characteristic 0x111213141516171819101A1B1C1D1E1F is updated automatically to 0x90AB and 0xCDEF respectively, as shown in snapshot in Figure 10.

Figure 10: Notification to Private Characteristic

![](_page_47_Picture_42.jpeg)

# **4.3 Demonstration between two RN4020 Modules**

BTLE functionality could also be demonstrated between two RN4020 modules. In this setting, one RN4020 must act as central role and other as peripheral role. We are also going to demonstrate the services as server and client roles.

First we need to configure a RN4020 module to be in central role. For simplicity, we call it Module A. Following commands are issued to configure such device:

- Assert GPIO 3 to be low to enter command mode
- Open a terminal emulator that connects to the serial port of Module A with following parameters:
	- o baud rate: 115200
	- o data bits: 8
	- o parity: none
	- o stop bits: 1
	- o flow control: hardware
- + // turn echo on
- $SF,1$  // factory reset
- SS,C0000000 // Support Device Info and Battery as server
- SR,D200 // Set device as central, buffered read and support MLDP and // UART flow control
- $R,1$  // reboot to make changes effective

Then, we need to configure another RN4020 module to be in peripheral role. For simplicity, we called it Module B. Following commands are issued to configure such device:

- Assert GPIO 3 to be low to enter command mode
- Open a terminal emulator that connects to the serial port of Module A with following parameters:
	- o baud rate: 115200
	- o data bits: 8
	- o parity: none
	- o stop bits: 1
	- o flow control: hardware
- // turn echo on
- SF,1 // factory reset
- 

• SS,30000000 // Support Heart Rate and Health Thermometer services as // server. Notice that server services in module B overlaps // client services in module A

- SR,7200 // Set device as peripheral, buffered read, automatic // advertisement, support MLDP and flow control features
- R,1  $\sqrt{\sqrt{\ } }$  reboot to make changes effective

When module B is powered up, it automatically starts advertisement since auto advertisement feature is enabled with command "SR". Module A then could try to connect to module B by following way:

• F // Start scan

The scan result should be shown up quickly as following, where the three elements are MAC address, MAC address type and device name respectively.

# 00035B0358E6,Public,MCHP-LE

- X // Stop scanning
- 
- E,0,00035B0358E6 // try to establish connection with device of public MAC // address 0x00035B0358E6. See section 3.3.2.5 for // details of command "E".

Once connected, message "Connected" will be shown on the terminal emulators of both devices. Then we can check the server and client services on both modules:

From Module A:

![](_page_49_Picture_210.jpeg)

From Module B:

![](_page_49_Picture_211.jpeg)

User should notice that the server services on Module A match client services on Module B and vice versa. So that data exchange between Module A and B could follow client-server module where server maintains the data and client access to the data.

From Module A, Battery Service is server service, so we could set battery level to be 100% by either of following commands as server services access:

- SUW,2A19,64 // Set Battery Level (UUID 0x2A19) to be 100
- SHW,001A,64  $\angle$  // Set Battery Level (handle 0x001A) to be 100

From Module B, Battery service is client role, we could read battery level from server service on module A by following commands as client access:

- $\bullet$  CURV,2A19
- CHR,001A

Both commands will return the value of Battery Level characteristic 0x2A19 to be 100 as follows:

![](_page_50_Picture_149.jpeg)

The output means the characteristic read returns data of 1 octet in length and value of 0x64.

From Module B, notification could be started by issuing either of following commands:

- $\bullet$  CUWC,2A19,1
- CHW,001B,0100

Client service command "CUWC" writes configuration of UUID 0x2A19 to be notification enabled. Client service command "CHW" writes value 0x0001 (little endian format) to handle 0x001B, which corresponds to characteristic UUID of 0x2A19. According to Bluetooth Core Specification Volume 3, Part G, section 3.3.3.3 table 3.11, value 0x0001 means start notification.

Once notification is successfully started, Module A will notify host the event with following format:

#### WC,180F,2A19,0002,0100.

It means the configuration for primary service 0x180F (Battery Service), characteristic 0x2A19 (Battery Level) has been written by 2 octets with value 0x0001 (little endian format), or means notification has started. If Battery Level characteristic has been set value before, a notification will be sent to Module B automatically.

Once notification is successfully started, and Battery Level characteristic has been set value before, a notification will be received by Module B with following format:

#### Notify,180F,2A19,64.

It means that the value of characteristic 0x2A19 (Battery Level) in primary service 0x180F (Battery Service) has been updated to be 0x64.

After notification starts, value change on Battery Level on Module A will be updated on Module B. Try either of following commands on Module A and check automatic updates on Module B.

![](_page_51_Picture_176.jpeg)

Similar operations could be performed on Heart Rate or Health Thermometer services, where Module B sets the values and Module A reads values.

Once access of characteristics in public services has been verified, then we could start MLDP service. Microchip MLDP service is built on top of private service but acts transparently to the user. To use MLDP service between two RN4020 devices, both devices must enable MLDP with proper parameters in command "SR" (Check section 3.2.1.12 for details of command "SR"). MLDP mode could only be started when two RN4020 modules both have MLDP enabled and are connected together.

To start MLDP mode, simply assert GPIO 4 to be high. RN4020 will output "MLDP" to indicates the start of MLDP mode. Once in MLDP mode, any data from UART will be sent to the peer device. When receiving MLDP data from the peer, if AUTO\_MLDP\_DISABLE feature is not enabled (Check section 3.2.1.12 for command "SR"), RN4020 will automatically enter MLDP mode; otherwise, all data will be ignored until GPIO 4 is set high to enter MLDP mode.

From Module A, assert GPIO 4 to be high and wait until "MLDP" output to the terminal emulator. Type anything on the terminal emulator of Module A, you should see that terminal emulator of Module B output "MLDP" first to enter MLDP mode and then output whatever user typed on terminal of Module A. User could also try to type on terminal emulator of Module B and expects the same output on terminal emulator of Module A.

To exit from MLDP mode, set GPIO 4 to be low and "CMD" should show on the terminal emulator to indicate that RN4020 is put into command mode again. Now, set GPIO 4 to be low on Module B (GPIO3 and GPIO4 have weak pull down resistors, so they will stay low if not pull high). Then try to disable notification on Battery Level by either of following commands:

- CHW,001B,0000
- $\bullet$  CUWC, 2A19,0

On Module A, status change should be notified to the host. However, Module A currently is in MLDP mode, only output MLDP data to the UART. Instead, GPIO 6 will be set high (Red LED lights up on RN4020 EVB board) to indicate status message pending to output. Once GPIO 4 is put to be low to enter command mode, the status message will be output to the UART. Maximum status message that could be hold is 256 octets.

# **4.4 Demonstration of RN4020 Scripting Capability**

In this section, a step-by-step guide is provided to demo the capability of scripting on RN4020.

# **4.4.1 Setting up Private Service and Characteristics**

Scripting function is best to work with private service and characteristics. The main input/output peripherals in scripting are analogue or digital ports. Public services and characteristics pre-defined data format that may not always work with the reading or outputting of RN4020 ports. Private service and characteristics, on the other hand, could define data format freely, therefore, peer device of the BLE connection is able to take over data interpolation functionality without evolvement of device that runs scripts.

![](_page_52_Picture_147.jpeg)

Following AT commands over UART set up the private service and characteristics

After rebooting, we could use command "LS" to check the server characteristics:

#### 123456789012345678901234567890FF 12345678901234567890123456789011,000B,02,02 12345678901234567890123456789011,000C,10,02 12345678901234567890123456789022,000E,02,02

# **4.4.2 Script Input**

Then we start to write the script by clearing the script and enter script input mode with following commands:

![](_page_53_Picture_111.jpeg)

We need to input following script. After finish entering script, type "ESC" key to exit.

![](_page_53_Picture_112.jpeg)

After powering on, event @PW\_ON is generated. The script will first start advertisement. Then it defines the range of \$VAR1 to be less than 0x0300. Finally, it associates handle 0x000E to the analogue port AIO1, which is the temperature sensor.

Once connection is established, event @CONN is generated. The script sets up timer 1 to expire in roughly 5 seconds.

Once timer 1 is expired, event @TMR1 is generated. AIO0, which is the light sensor, is read and the value is assigned to \$VAR1. If the reading is within the predefined range (less than 0x0300), then the value is written to handle 0x000B; otherwise, handle 0x000B is not updated.

If user would like to debug the script, command "WR,<0-6>" could be used.

# **4.4.3 Running Script**

Now, let's run this script by enabling script after power on with following command:

![](_page_54_Picture_99.jpeg)

After rebooting, the script should be running. User could open LightBlue app and connect to RN4020 module. Click the characteristic 0x12345678901234567890123456789011 and start notify.

For every five seconds, AIO0 (the light sensor) will be read. If the light sensor is exposed to light, the reading is around 0x0500, outside the range of \$VAR1. Therefore, handle 0x000B is never updated and notification is never sent. However, if user block the light sensor, the reading should be within the range of \$VAR1, therefore, the value of the characteristic in LightBlue will be updated every 5 seconds.

On the other hand, for characteristic 0x12345678901234567890123456789022, user could read its value from LightBlue app. Since the corresponding handle 0x000E has been associated with AIO1, so reading on handle 0x000E will return the reading of AIO1 (the temperature sensor) without involvement of a host MCU.

In this demo, the script runs the RN4020 module and performed tasks independently. It shows that for a simple application like this, RN4020 module could run stand-alone and a host MCU could be saved.

#### 5.0 **Regulatory Advisory**

#### $5.1$ **United States**

This equipment has been tested and found to comply with the limits for a Class B digital device, pursuant to part 15 of the FCC Rules. These limits are designed to provide reasonable protection against harmful interference in a residential installation. This equipment generates, uses and can radiate radio frequency energy, and if not installed and used in accordance with the instructions, may cause harmful interference to radio communications. However, there is no guarantee that interference will not occur. in a particular installation. If this equipment does cause harmful interference to radio or television reception, which can be determined by turning the equipment off and on, the user is encouraged to try to correct the interference by one or more of the following measures: . Reorient or relocate the receiving antenna. · Increase the separation between the equipment

- and receiver.
- . Connect the equipment into an outlet on a circuit different from that to which the receiver is connected.
- . Consult the dealer or an experienced radio/TV technician for help.

Additional information on labeling and user information requirements for Part 15 devices can be found in KDB Publication 784748 available at the FCC Office of Engineering and Technology (OET) Laboratory Division Knowledge Database (KDB) http://apps.fcc.gov/cetcf kdbandex cfm.

All transmitters regulated by FCC must comply with RF exposure requirements. KTB 447498 General RF Exposure Guideline provides guidance in determining whether proposed or existing transmitting facilities, operations or devices comply with limits for human exposure to Radio Frequency (RF) fields adopted by the Federal Communications Commission (FCC).

#### 5.2 Canada

This device complies with Industry Canada licenseexempt RSS standard(s). Operation is subject to the following two conditions: (1) this device may not cause interference, and (2) this device must accept any interference, including interference that may cause undesired operation of the device.

Le présent appareil est conforme aux CNR d'Industrie Canada applicables aux appareils radio exempts de licence. L'exploitation est autorisée aux deux conditions suivantes: (1) l'appareil ne doit pas produire de brouillage, et (2) l'utilisateur de l'appareil doit accepter tout brouillage radioélectrique subi, même si le brouillage est susceptible d'en compromettre le fonctionnement.

Under Industry Canada regulations, this radio transmitter may only operate using an antenna of a type and maximum (or lesser) gain approved for the transmitter by Industry Canada. To reduce potential radio interference to other users, the antenna type and its gain should be so chosen that the equivalent isotropically radiated power (e.i.r.p.) is not more than that necessary for successful communication.

Conformément à la réglementation d'Industrie Canada, le présent émetteur radio peut fonctionner avec une antenne d'un type et d'un gain maximal (ou inférieur) approuvé pour l'émetteur par Industrie Canada. Dans le but de réduire les risques de brouillage radioélectrique à l'intention des autres utilisateurs, il faut choisir le type d'antenne et son gain de sorte que la puissance isotrope rayonnée équivalente (p.i.r.e.) ne dépasse pas l'intensité nécessaire à l'établissement d'une communication satisfaisante.